# MyPBX Enterprise 版本 10.19.0.X 发布说明

===系统版本:10.19.0.43=== 适用型号: MyPBX Enterprise 发布日期:2015 年 1 月 15 日

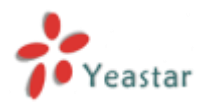

## **1.** 新功能

- 1. 新增支持 CDMA 模块。
- 2. 新增支持希伯来语(Hebrew)系统提示音。

## **2.** 优化

1. 坐席成功加入或退出队列可听到系统提示音。例如,队列的号码为 680。坐席通过拨打 680\*加入队列 680, 或拨打 680\*\*退出队列 680 之后可以听到系统提示成功加入或退出 队列。

2. 通过 monitor 账号登陆录音管理界面, 查看录音记录, 页面新增提示"播放录音时, 请 使用已安装 Flash 插件的谷歌或火狐浏览器"。

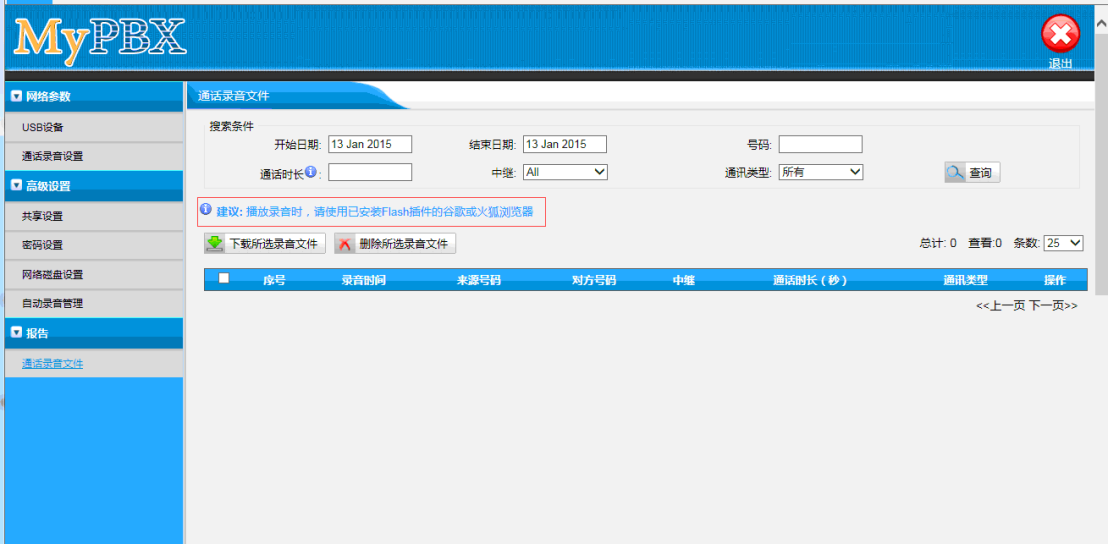

3. 为防止 DTMF 信号检测不准确, GSM 中继默认接收音量由 40%改为 60%。

## **3. Bug** 修复

1. 修复了当移动分机数量超过系统最大支持的分机数量 300 时,查询移动分机失败的问题。

- 2. 修复了当来电呼叫响铃组, 无人接听时, 话机上没有显示未接来电。
- 3. 修复了在"话机配置"页面选择编辑思科话机,没有显示话机的 MAC 地址和话机类型。
- 4. 修复了 PPPoE 网线掉了之后再接上去, 无法自动连接网络的问题。

## **4.** 新功能(说明)

### **1.** 新增支持 **CDMA** 模块。

### 说明:

此前,MyPBX 可支持 GSM 模块和 UMTS 模块,现在,MyPBX 在此基础上新增支持 CDMA 模块。

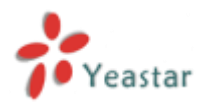

**GSM** 模块分 SIM800 和 SIM900 两种,都支持双频:850/900/1800/1900 MHz **UMTS** 模块分 SIM5215E 和 SIM5215J 两种;分别支持以下频段。 SIM5215E:双频 UMTS/HSDPA 900/2100MHz 多频 GSM/GPRS/EDGE 850/900/1800MHz SIM5215J:双频 UMTS/HSDPA 850(800)/2100MHz 多频 GSM/GPRS/EDGE 850/900/1800/1900MHz **CDMA** 模块, 即 SIM2000C 模块, 支持单频 800MHZ

,模块这里的标识都一样, 没有区别。 + 10 HS9 + 'In HS9 ces **SIM2000C SIM800** S2-105SJ-Z1907  $\alpha$ SN: P10614231909866  $\alpha$ **A NORTH DISTURBANCE OF AN** έ  $(60678)$ سال **LE** 

CDMA模块

GSM模块

### **2.** 新增支持希伯来语(**Hebrew**)系统提示音。

路径:PBX→语音文件设置→系统提示音设置

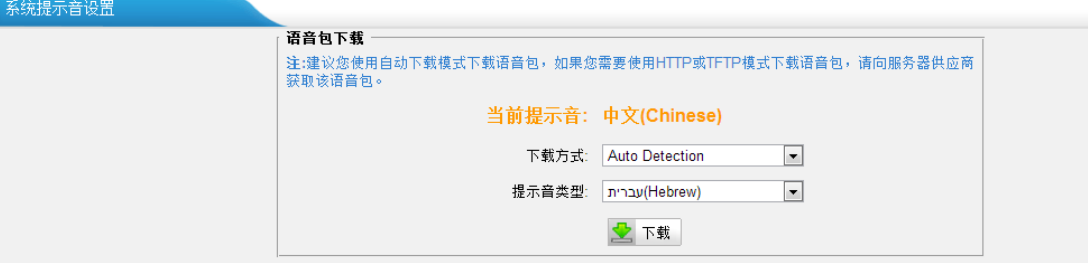

===系统版本:10.19.0.42===

适用型号: MyPBX Enterprise

发布日期:2014 年 11 月 27 日

## **1.** 新功能

- 1. 通话记录页面新增记录截答信息。
- 2. CDR 数据库中新增记录全局录音文件的保存路径。
- 3. GSM 中继设置页面的音量设置细分为接收音量和发送音量设置。
- 4. 在 LAN 设置页面启用和禁用 SSH 和 FTP, 不需要重启设备可生效。
- 5. 新增支持 BLF 监控和抓取 PSTN、GSM/UMTS 线路。
- 6. VoIP 中继编辑页面新增"验证来电通话"选项设置。
- 7. API 增加 mypbxconf 执行接口。
- 8. 网关自动配置相关升级。

## **2. Bug** 修复

1. 修复了响铃组里面的分机设置了 DND, 但是分机仍然响铃的问题。

2. 修复了分机页面和话机配置页面设置了显示"条数"之后,再次编辑页面其他设置,显 示条数变回默认设置的问题。

3. 修复了启用酒店插件, 设置闹铃不生效的问题。

4. 修复了用户登录 MyPBX 法语网页界面, 无法删除呼叫队列的问题。

## **3.** 说明(新功能)

### **1.** 通话记录页面新增记录截答信息。

路径:报告→报告→通话记录

说明:

截答通话结束后,在通话记录上可以看到该通电话的记录,如"被叫号码"显示 300(301), 那么 300 为被叫号码, 301 为截答者的号码。

### **2. CDR** 数据库中新增记录全局录音文件的保存路径。

#### 说明:

录音成功后在 cdr\_yyyymm (yyyy 为年份, mm 为月份) 的数据库表中可以看到该通话 记录中的"monitorpath"保存的路径。

### **3. GSM** 中继设置页面的音量设置细分为接收音量和发送音量设置。

路径:PBX→中继→物理中继

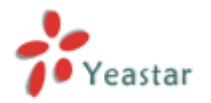

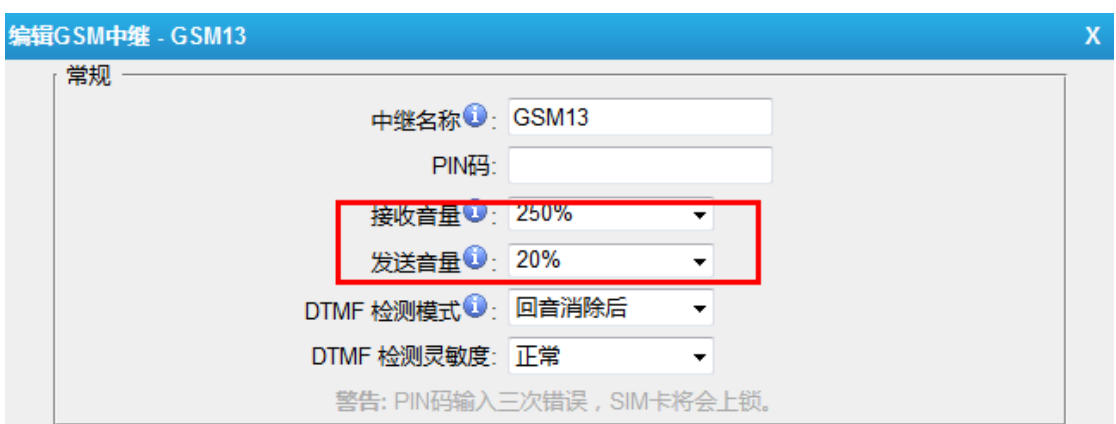

### **4.** 在 **LAN** 设置页面启用和禁用 **SSH** 和 **FTP**,不需要重启设备可生效。

路径:系统→网络参数→LAN 设置

说明:

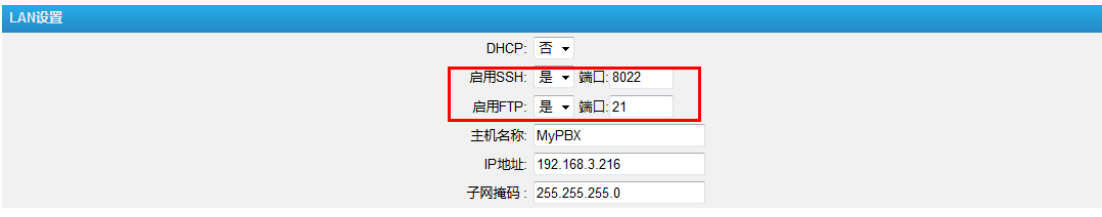

### **5.** 新增支持 **BLF** 监控和抓取 **PSTN**、**GSM/UMTS** 线路。

说明:

在话机设置 BLF 按键,可支持监控和抓取 PSTN、GSM/UMTS 线路。

#### 6. VoIP 中继编辑页面新增"验证来电通话"选项设置。

路径:PBX→中继→VoIP 中继

说明:

当来电发送INVITE请求包过来,MyPBX回复401带的Realm与VoIP中继设置的Realm 不匹配时,运营商可能拒绝进行验证。该选项选否,则不会进行回复 401 验证。 请确认运营商是否支持并设置相应的 Realm。

### **7. API** 增加 **mypbxconf** 执行接口。

#### 说明:

此接口用于二次开发。MyPBX 与第三方软件对接之后, 在第三方软件平台上操作, 将会在 MyPBX 底层添加相应的配置文件。

#### **8.** 网关自动配置相关升级。

路径:PBX→分机→网关配置 说明: 新增自动配置修改密码。

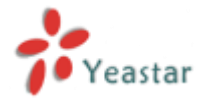

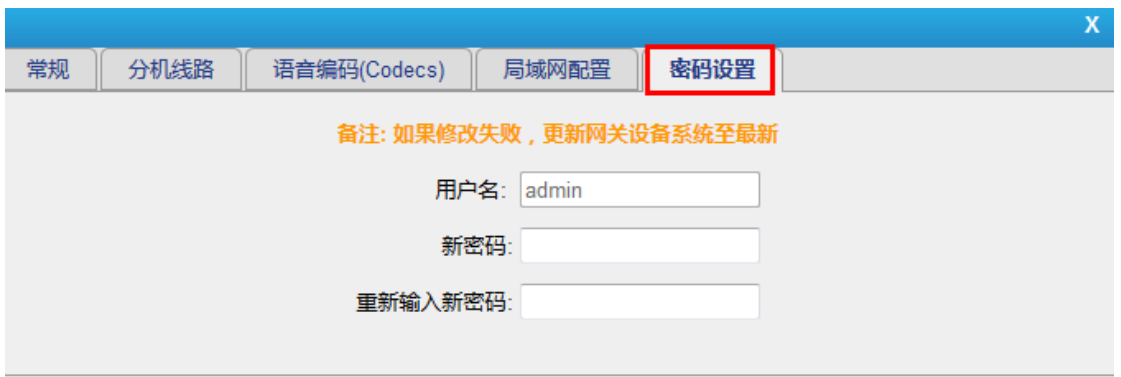

## ===系统版本:10.19.0.41===

适用型号: MyPBX Enterprise

发布日期:2014 年 10 月 31 日

## **1.** 新功能

- 1. 新增网关配置功能。
- 2. 新增支持国内 DDNS 服务器花生壳 (www.orav.com) 和 3322.org。
- 3. 系统日志页面的调试日志设置优化并且新增支持网页上录音调试 PSTN 线路。
- 4. 新增紧急语音留言。
- 5. 亿联话机配置页面新增自定义语言设置。
- 6. 话机自动配置支持潮流话机型号 GXP 2130, 2140,2160 和亿联话机型号 T46G。
- 7. 通话记录页面新增查询通讯类型"Transfer"。

## **2. Bug** 修复

## **PBX** 相关问题

1. 修复了数据库数据量太大,导致数据库自检修复失败,设备无法使用的问题。

2. 修复了 NAS 服务器存储的数据库无法修复的问题。

3. 修复了在话机上设置了 BLF 监控 PSTN 线路, 按 BLF 按键抓线呼出的通话无法被录音 的问题。

4. 修复了系统日志页面的下载按钮和删除按钮不能正常工作的问题。

5. 修复了在话机上设置了呼叫转移之后,MyPBX分机页面的呼叫转移设置不生效的问题。

6. 修复了 SIP 分机和 IAX 分机之间不能使用呼叫截答功能(默认特征码\*4)。

7. 修复了更改了分机编辑页面的"呼出显示号码"设置之后,"启用总是转移"功能失效(默 认特征码\*71)。

8. 修复了自动录音插件管理员无法查询到来电呼入到队列的录音记录的问题。

9. 修复了 T.38 最大比特率设置不生效的问题。

10. 修复了使用亿联 VP530 话机自定义录音之后, "自定义提示音"页面生成两个相同的 录音文件的问题。

11. 修复了当 LADP 服务页面设置空的密码保存后,LDAP 服务器将无法再启动的问题。

12. 修复了当分机用户登录 MyPBX 网页,进入语音留言页面,下载一个语音留言成功之后, 若是没有刷新页面,再次点击下载另一个语音留言,将下载和之前一样的语音留言文件。

13. 修复了 MyPBX 不支持模拟话机呼叫等待的问题。

14. 修复了当分机设置了移动分机且分机在某个响铃组里面时,分机和移动分机不能同时 响铃的问题。

15. 修复了当呼出路由设置密码时,呼叫方呼叫设置了移动分机的分机,分机无法接听,

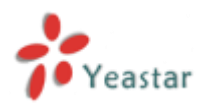

直接响铃移动分机的问题。

16. 修复了 DDNS 不能及时更新解析域名的问题。

17. 修复了当有多条 VoIP SIP 中继注册到同一个 IP/域名时,来电呼入到这些 SIP 中继, MyPBX 的呼叫记录页面显示有误的问题。

18. 修复了当呼叫方呼入 MyPBX 的 SIP 中继, 转 BRI 中继呼出时, 呼叫方无法听到回铃 音的问题。

19. 修复了中继 DOD 号码设置无法删除成功的问题。

20. 修复了 UMTS 模块会被误识别为 GSM 模块的问题。

21. 修复了当来电响铃频率为 25hz 时,来电不会被检测到的问题。

22. 修复了电话簿的"昵称"设置不能填写超过 32 个俄语字符的问题。

23. 修复了队列的提示音不能严格按照设置的时间周期性播放的问题。

24. 修复了系统警报被拒接后会生成两条通话记录的问题。

25. 限制了 LDAP 设置页面"密码"字段不能输入[空格: - +];限制电话簿的"昵称" 不能输入[- < >]。

26. 修复了当创建两条相同"呼出模式"的呼出路由时, 从第二条呼出路由呼出, 呼出路 由里所选的中继 DOD 设置不生效。

27. 修复了在 MyPBX 注册一条 VoIP 中继,通过此 VoIP 中继呼入的呼入路由未设置 DID 号码并且呼入 DID 号码跟 VoIP 中继设置的用户名不匹配时, 无法呼入。

28. 修复了"短信到邮件"功能不生效的问题。

#### 插件相关问题

#### **1.** 酒店插件

1) 修复了在账单中若存在空格则会显示为"+"的问题。

- 2) 修复了分机修改"呼出显示号码"设置之后,账单计费不准确的问题。
- 3) 修复了客户入住之后,客户信息中的性别无法修改的问题。

#### **2.** 计费插件

1) 修复了使用 IE8 浏览器设置"紧急号码",输入"#"会出错的问题。

**3.** 客户端

1)修复了当外部来电呼入 MyPBX 的队列或者响铃组时,MyPBX 客户端没有来电弹屏 的问题。

## **3.** 说明(新功能)

#### **1.** 新增网关配置功能。

路径:PBX→分机→网关配置

#### 说明:

通过此设置,您可以在 MyPBX 网页界面自动配置 NeoGate TA 网关,节省时间和提高工 作效率。

点击添加网关,配置相应参数,保存应用,便可以应用到相关的 NeoGate TA 设备上。

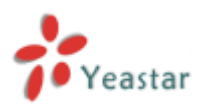

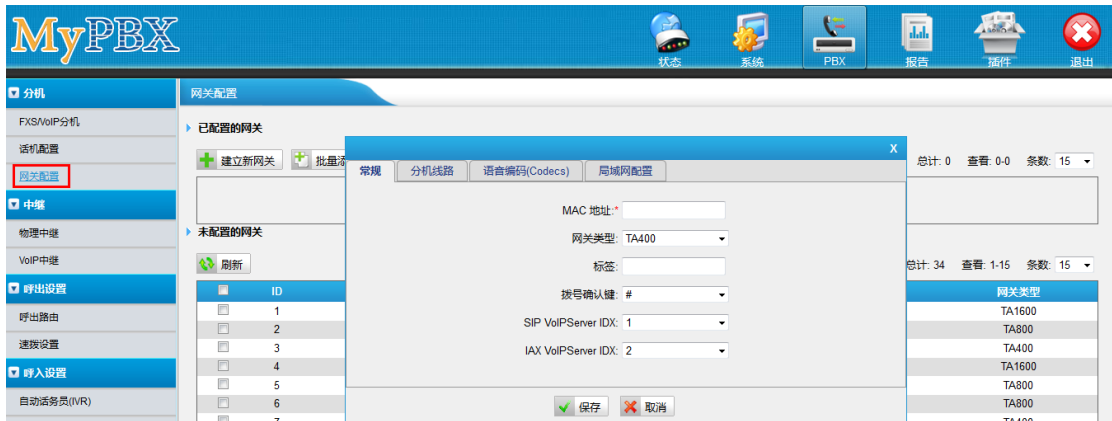

MyPBX 支持两种网关自动配置模式: PnP 模式和 DHCP 模式, 您可以在 NeoGate TA 网 关的自动配置页面选择通过哪种模式进行自动配置。

当选择 DHCP 模式时,您需要禁掉路由器的 DHCP 功能,并启用 MyPBX 的 DHCP 服务器 功能。

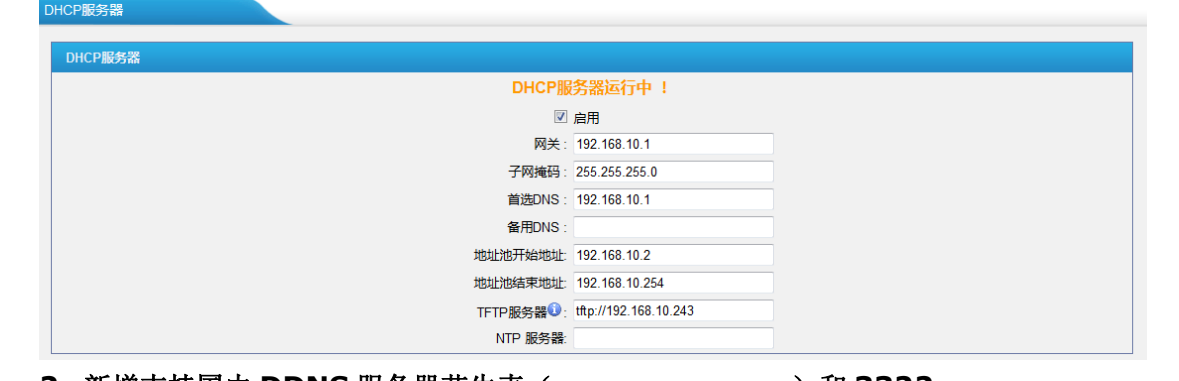

**2.** 新增支持国内 **DDNS** 服务器花生壳(**www.oray.com**)和 **3322.org**。

#### 路径:系统→网络参数→DDNS 设置 说明:

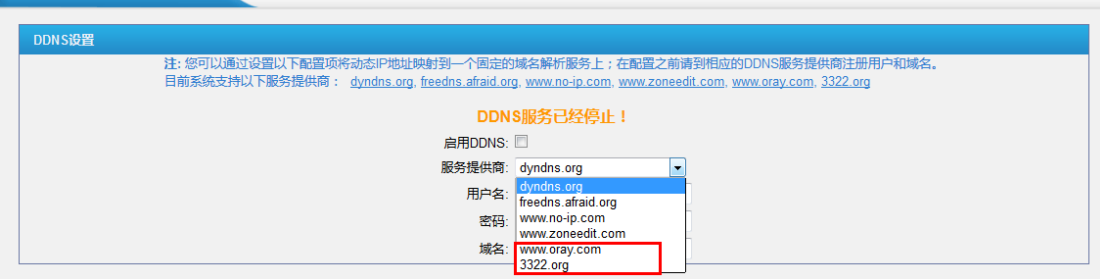

### **3.** 系统日志页面的调试日志设置优化并且新增支持网页上录音调试 **PSTN** 线路。

路径: 报告→报告→系统日志

#### 说明:

**DDNS设置** 

根据调试级别,细分调试日志类型。

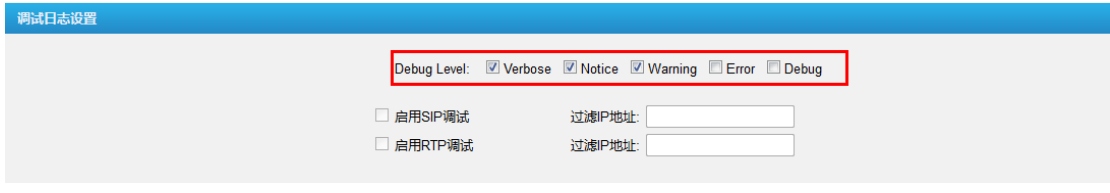

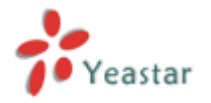

通过 DAHDI Monitor 工具, 您可以在网页上给 PSTN 线路录音调试, 省去登录底层调试 的麻烦。

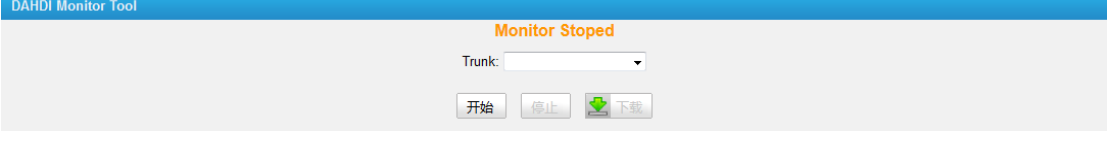

#### **4.** 新增紧急语音留言。

路径:PBX→基本设置→语音信箱设置

#### 说明:

要设置标记语音留言为紧急留言,您首先需要在语音信箱配置页面勾选"允许用户重新浏览" 设置。当呼叫方留言录音后按#键,可以听到系统提示:

按 1 保存, 按 2 重听, 按 3 重新录音, 按 4 标记为紧急留言。

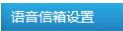

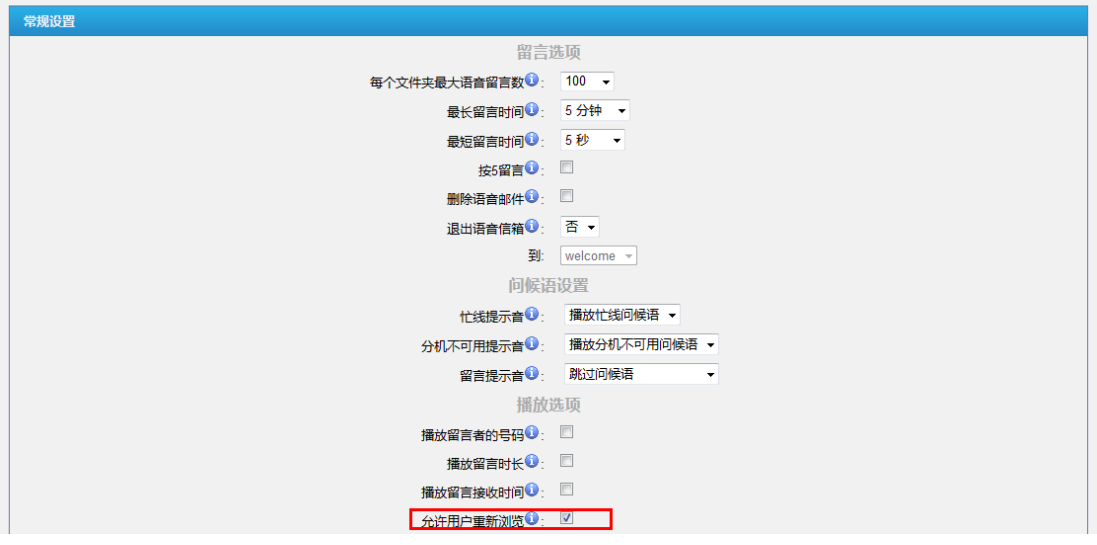

您可以在分机登录页面查看紧急留言,也可以在话机上按\*2 收听紧急留言。

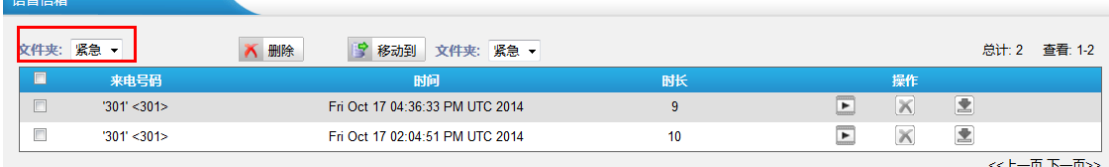

#### **5.** 亿联话机配置页面新增自定义语言设置。

路径:PBX→分机→话机配置→Yealink 常规配置 说明:

Yealink常规设置

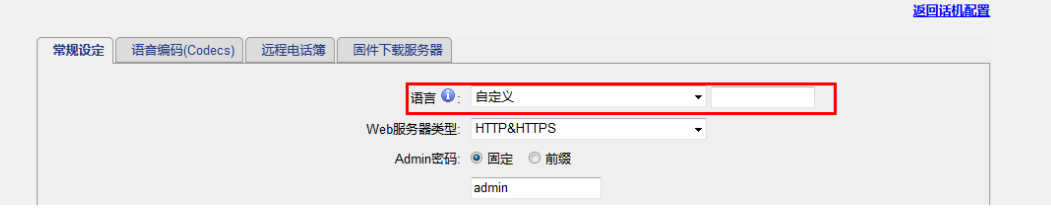

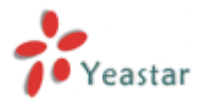

## **6.** 话机自动配置支持潮流话机型号 **GXP 2130**,**2140,2160** 和亿联话机型号 **T46G**。

路径:PBX→分机→话机配置

#### 说明:

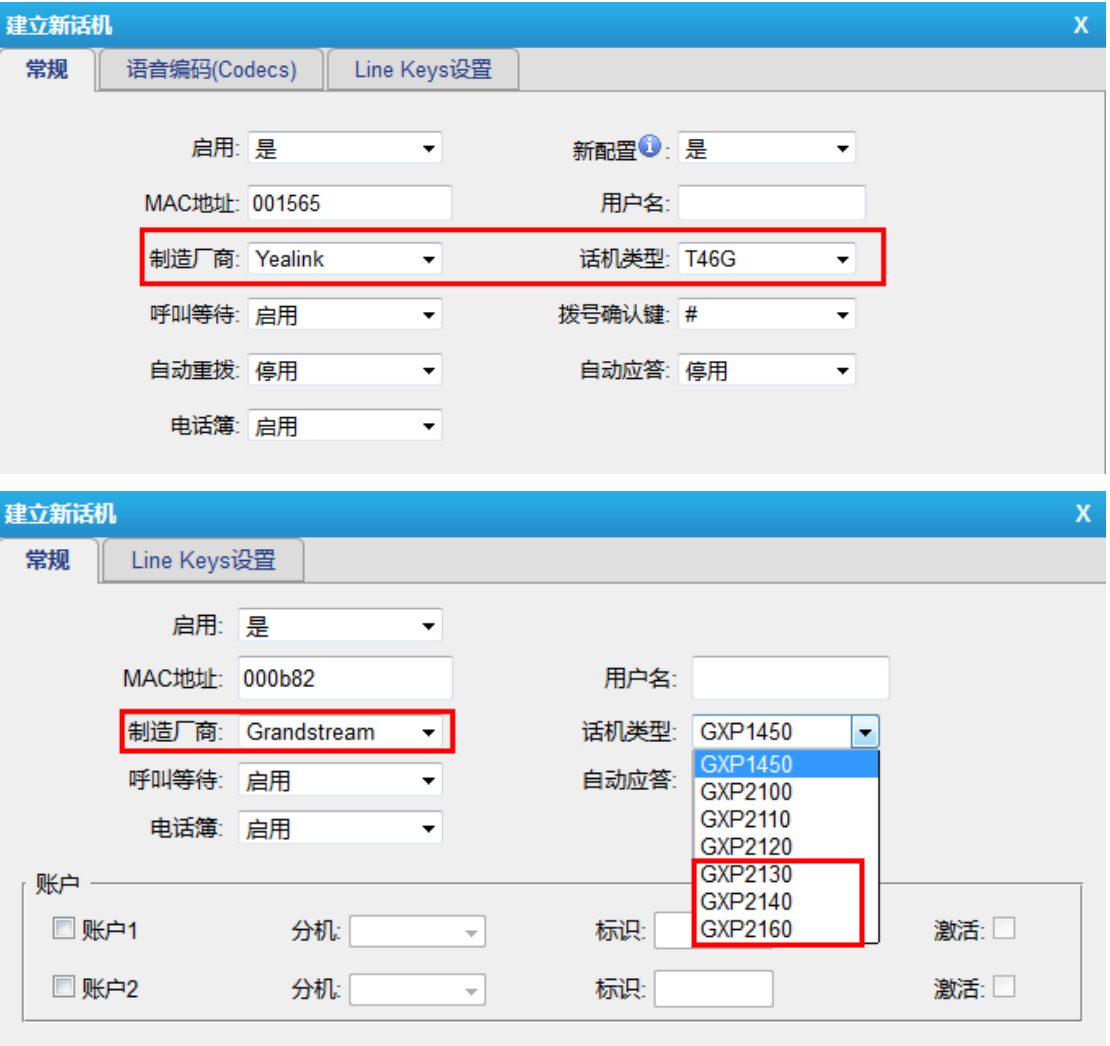

#### **7.** 通话记录页面新增查询通讯类型"**Transfer**"。

路径: 报告→报告→通话记录

### 说明:

用户可以选择"Transfer"通讯类型来查找对应的通话记录。

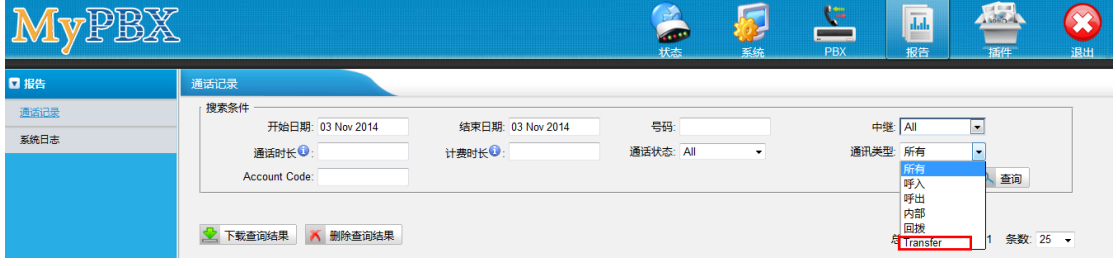

## ===系统版本:10.19.0.30===

适用型号: MyPBX Enterprise

发布日期:2014 年 08 月 12 日

## **1.** 新功能

1. 新增方位(Fanvil)话机自动配置型号 C01、C66、D800、D900、F52、F58、F66。

2. 新增 GSM 外线网页配置选项"DTMF 检测模式"和"DTMF 检测灵敏度"。

## **2.** 优化

1. PIN 列表添加 PIN 码的个数不能超过 MvPBX Enterprise 支持的 SIP 分机数,即不能 超过 300 个。每个 PIN 码的长度不能超过 8 个字符。

## **3. Bug** 修复

1. 修复了 UMTS SIM5215J 模块无法正常工作,导致 SIM 卡插入模块无法被识别。

2. 修复了使用用户名 monitor 登录 MyPBX,管理员无法批量删除自动录音管理员的问题。

3. 修复了网络磁盘设置连接到 NAS (Network Attached Storage) 网络附属存储, 即 使显示挂载成功,自动录音仍然无法正常工作的问题。

4. 修复了 DTMF 检测过于灵敏,导致通话过程中声音抖动被误判为 DTMF 或者通话过程 中会有滴的声音问题。

5. 修复了从 10.18.0.X 版本升级到 10.19.0.X 版本, GSM 模块无法被识别的问题。

6. 修复了呼出路由设置页面的"密码"字段选择一个名称为 63 位字符的 PIN 列表, 将无 法保存该页面所做的更改。

7. 修复了 DISA 设置页面的"密码(PIN 码)"字段选择一个名称为 63 位字符的 PIN 列 表,将无法保存该页面所做的更改。

## **4.** 说明(新功能)

**1.** 新增方位(**Fanvil**)话机自动配置型号 **C01**、**C66**、**D800**、**D900**、**F52**、**F58**、 **F66**。

路径:PBX→分机→话机配置 说明:

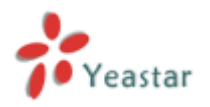

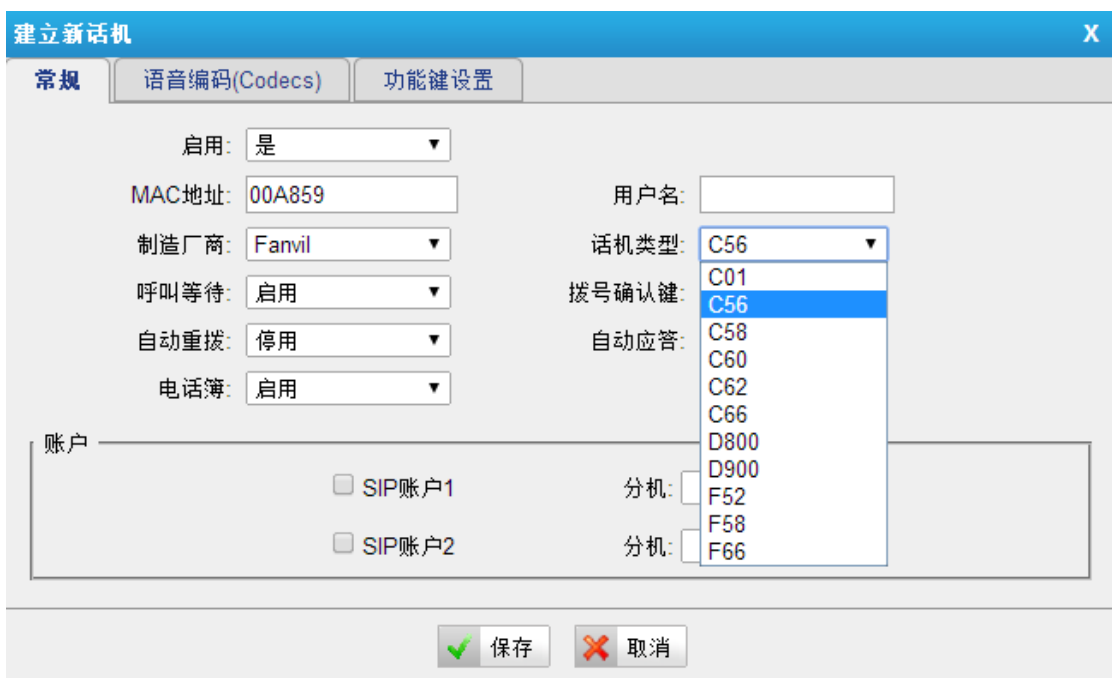

#### **2.** 新增 **GSM** 外线网页配置选项**"DTMF** 检测模式**"**和**"DTMF** 检测灵敏度**"**。

路径:PBX→中继→物理中继→GSM/UMTS 中继

#### 说明:

由于不同的提供商发送的 DTMF 信号不同,需要设置这两个选项,以正确识别 DTMF。

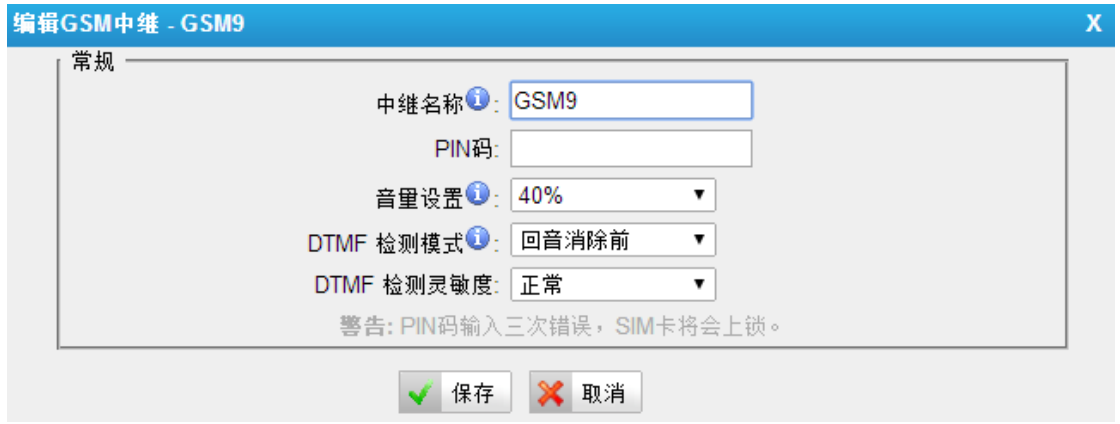

## **5.** 说明(优化)

1. PIN 列表添加 PIN 码的个数不能超过 MyPBX Enterprise 支持的 SIP 分机数, 即 不能超过 **300** 个。每个 **PIN** 码的长度不能超过 **8** 个字符。

路径: PBX→高级设置→PIN 设置 说明:

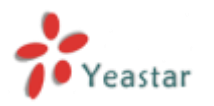

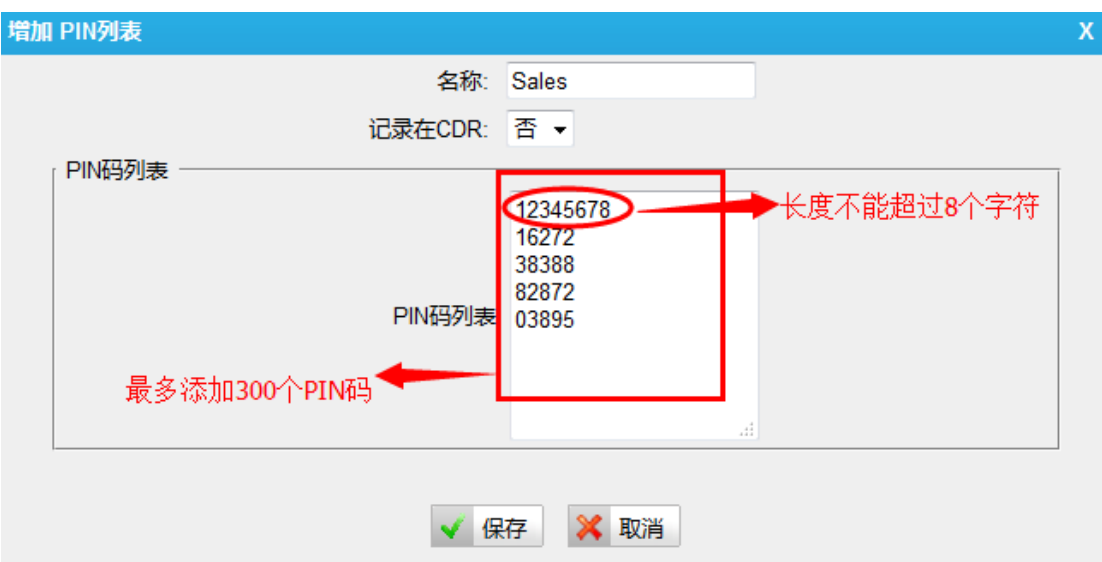

===系统版本:10.19.0.23===

适用型号: MyPBX Enterprise

发布日期:2014 年 04 月 08 日

## **1.Bug** 修复

- 1. 修复了通过E1或BRI中继呼出的通话将被立即挂断的问题。
- 2. 修复了升级之后DSP FAX默认值"是"没有实际生效的问题。

3. 修复了升级之后"存储位置"默认设置为网络磁盘导致录音无法正常工作,需要手动将 录音路径设置为USB或硬盘的问题。

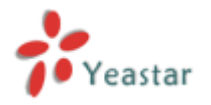

===系统版本:10.19.0.21=== 适用型号: MyPBX Enterprise 发布日期:2014年03月27日

## 目录

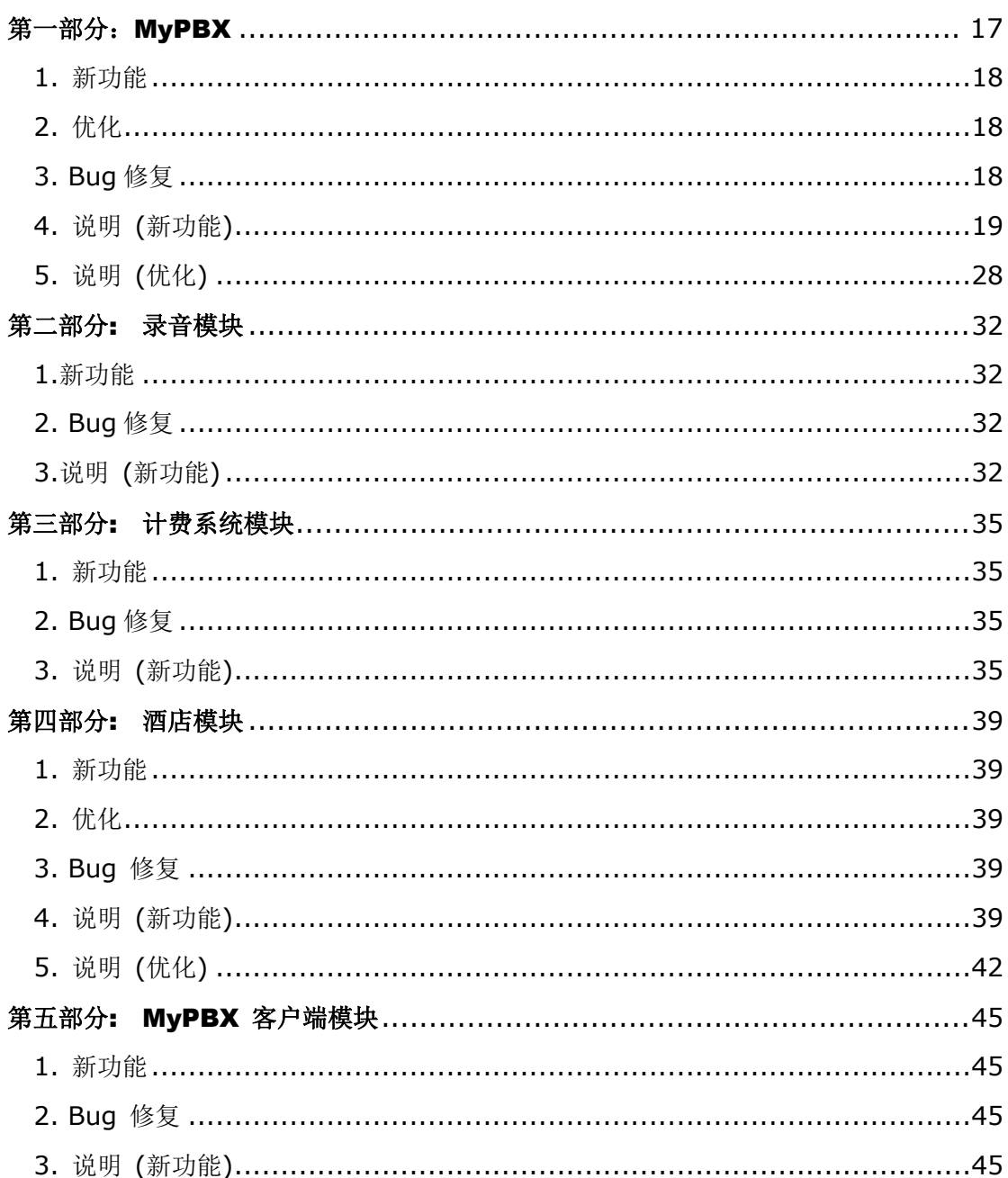

<span id="page-16-0"></span>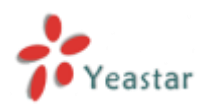

## 第一部分: MyPBX

## 注意**:**

1. 在升级完成后,需要先清除浏览器中的缓存和cookie,之后才能正常登陆。

2. 升级之后请重启设备两次,让新版本功能正常工作。

3. 通过IE11浏览器登录设备存在兼容性问题。解决方法:点击浏览器右上方的设置按钮, 选择"兼容性视图设置(B)",新增MyPBX IP地址,勾选"在兼容性视图中显示Intranet 站点(I)"和"使用Microsoft兼容性列表(U)"。如下图所示, MyPBX IP以 192.168.5.250为例。

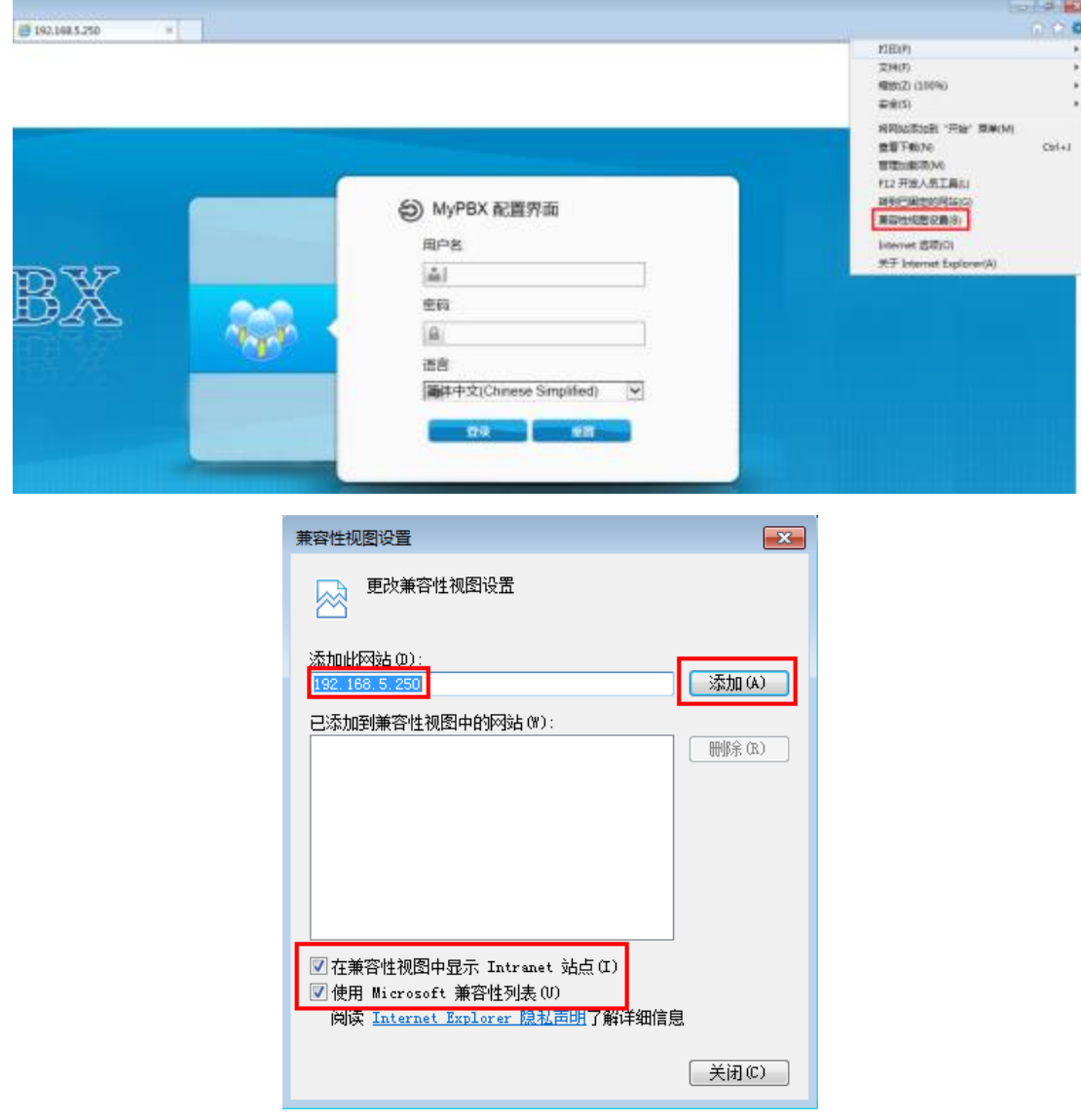

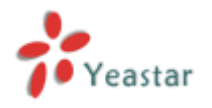

## <span id="page-17-0"></span>1. 新功能

- 1. 新增LDAP服务器功能。
- 2. 在"话机配置"中,新增了对松下IP话机的支持。
- 3. 在"话机配置"新增对亿联最新型号IP话机类型"T19P", "T21P"的支持。
- 4. 新增了 HTTPS 网页登陆方式。
- 5. 新增了分机单独备份的功能。
- 6. 在"LAN设置"中新增了FTP的启用和禁用选项。
- 7. 在"广播组与对讲组"中新增了"\*应答"选项。
- 8. 新增了对L2TP VPN和IPSEC VPN的支持。

9. 新增了"PIN 设置"页面,通过此设置,用户能统一管理包括"呼出路由"、"PIN user 设置"、"DISA"中的密码。

10. 在"呼出路由"的"拨号模式"项中可设置多条匹配规则。

- 11. 在PSTN中继中新增了"应答检测"选项, 此选项用于获取准确的计费信息。
- 12. 在 E1 和 BRI 中继中新增了"ISDN 拨号方案"和"拨号方案"选项。
- 13. 新增了一个默认的TLS PBX证书。

14. 在"短信设置"的"邮件到短信"中的"国家代码"新增了"自定义"选项。

15. 在分机属性设置中新增"注册名字"项。

16. 在分机属性设置中新增"同时响铃"选项。勾选该项,可使分机响铃时,对应的移动 分机一起响铃。

## <span id="page-17-1"></span>2. 优化

- 1. 在新建的分机中将产生随机的密码,而非此前的"pincode+分机号"。
- 2. 允许批量删除SIP中继。
- 3. 允许批量删除"呼出路由"和"呼入路由"。
- 4. 在"呼入路由"的"特色响铃"项中允许填入特殊符号"-"。
- 5. 允许批量新增DOD号码。
- 6. 优化T.38 FAX。
- 7. 优化网页攻击"WEBLOGIN"的警报设置。
- <span id="page-17-2"></span>8. 对备份文件进行了加密处理。

## 3. Bug 修复

- 1. 修复了通过GSM外线呼出的电话实际未接通,而在"通话记录"中仍显示为 "ANSWERED"的问题。
- 2. 修复了MyPBX在收到"200 OK"响应包后仍持续发送REGISTER包的问题。
- 3. 修复了MyPBX不发送携带new nonce信息的REGISTER包的问题。
- 4. 修复了MyPBX A (该端为静态IP)通过SPX(Service Provider IAX)外线与MyPBX B (该端为动态IP,配置DDNS)对接,一段时间后MyPBX A上的SPX线路状态变为
- "UNREACHABLE",需重启MyPBX A才能恢复的问题。
- 5. 修复了通话记录的BUG:

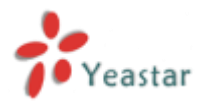

a.如果在"通话记录"页面同时使用全部搜索条件进行搜索, 此时下载搜索结果将导致网 页出错。

<span id="page-18-0"></span>b.在同时使用全部搜索条件的情况下,所搜索到的记录无法被删除。

## 4. 说明 (新功能)

#### **1.**新增 **LDAP** 服务器功能。

路径:系统→LDAP 服务器

说明**:**

启用 LDAP 服务器,并做好相应配置之后,用户便可使用 LDAP 电话簿。

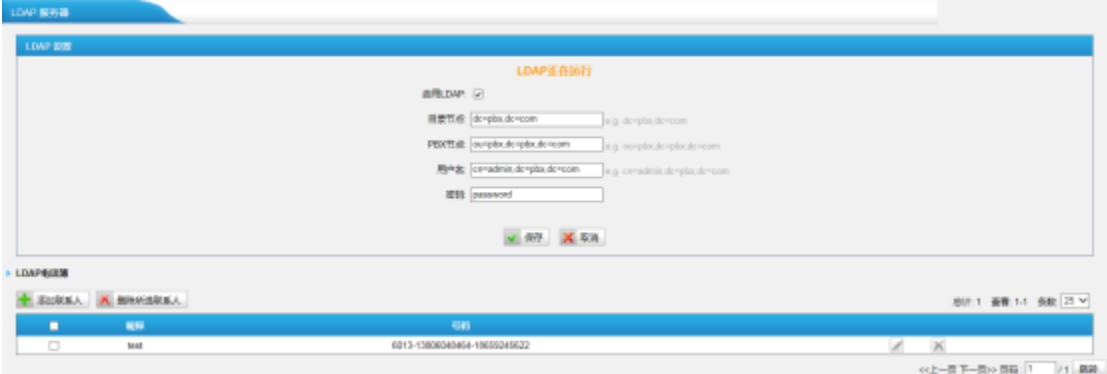

### **2.** 在"话机配置"中新增了对松下 **IP** 话机的支持。

路径: PBX→分机→话机配置→建立新话机

#### 说明**:**

在"话机配置"中新增了对松下 IP 话机的支持;

话机类型为 UT113, UT123, UT133, UT136, UT248, UT670, TGP500, 和 TGP550。

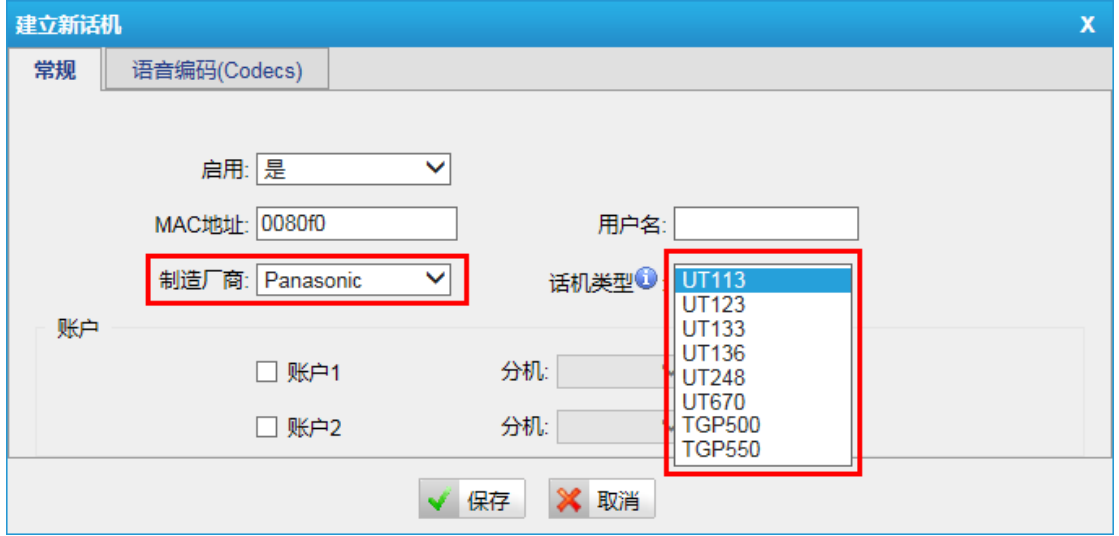

**3.**在"话机配置"中新增了对亿联最新型号 **IP** 话机"**T19P**","**T21P**"的支持。

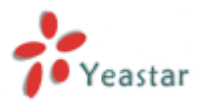

路径: PBX→分机→话机配置→建立新话机

### 说明**:**

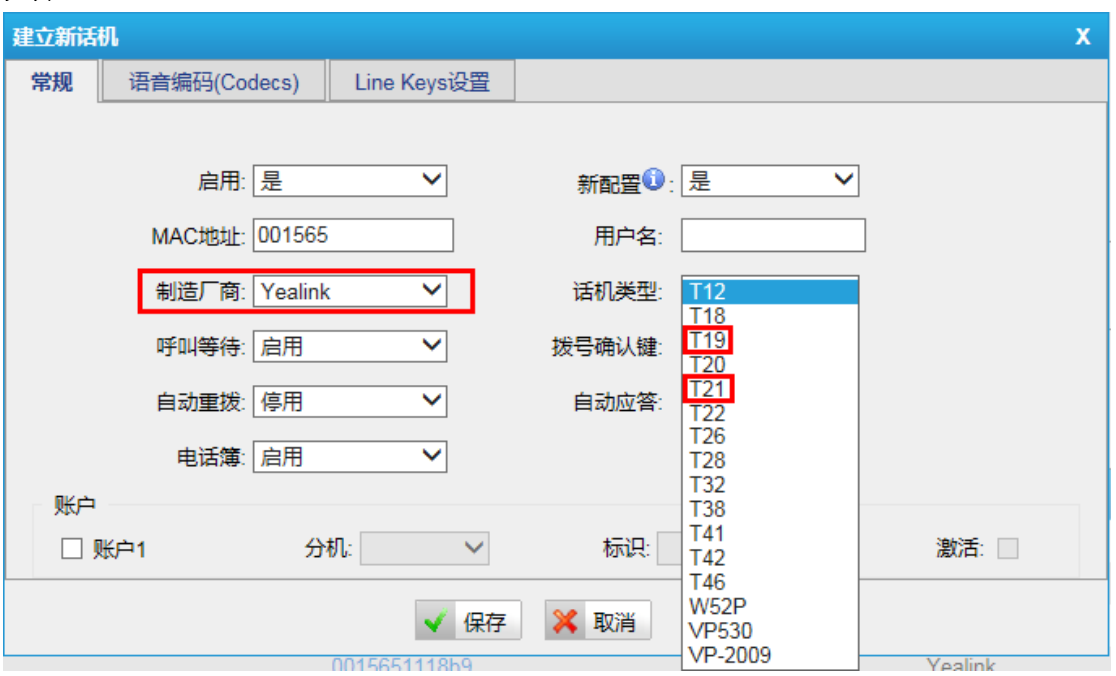

### **4.** 新增了 **HTTPS** 网页登陆方式。

路径: PBX→基本设置→常规设定→网页服务类型→HTTPS 说明**:**

如果开启了 HTTPS 功能, 用户便可通过 HTTPS 协议登录 MyPBX。

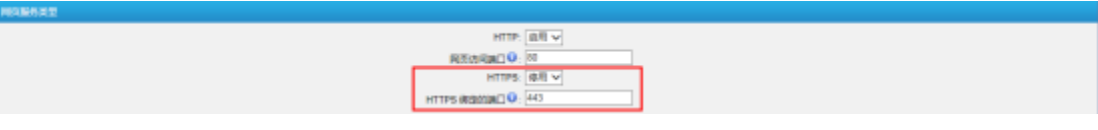

### **5.** 新增了分机单独备份的功能。

路径: 系统→系统参数→备份和还原

### 说明**:**

用户能够单独备份和上传分机记录。

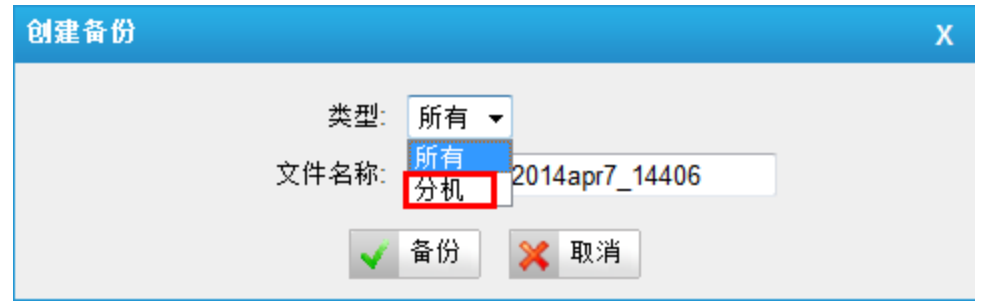

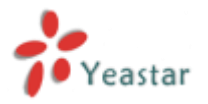

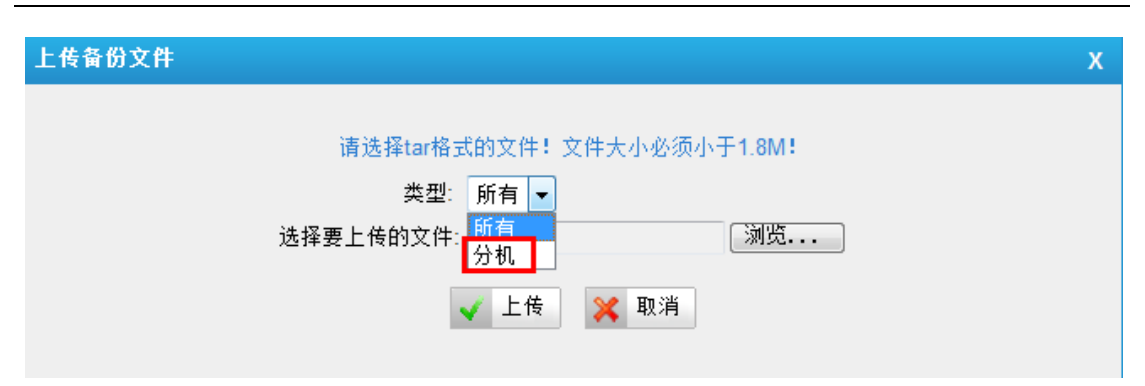

### **6.** 在"**LAN** 设置"中新增了 **FTP** 的启用和关闭选项。

#### 路径:系统→LAN 设置

#### 说明**:**

如果启用了 FTP, 用户将能通过 FTP 登录 MyPBX。

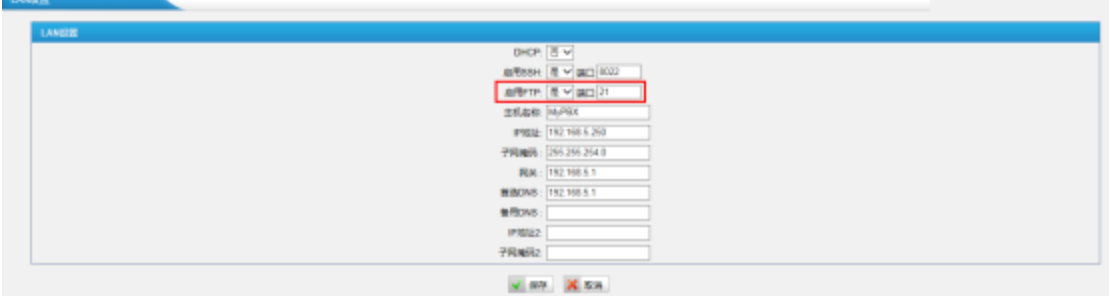

### **7.** 在"广播组与对讲组"中新增了"**\***应答"选项。

路径: PBX→高级设置→广播组与对讲组

#### 说明**:**

在启用"\*应答"后, 在组中的任何用户都可以通过按"\*"键与呼叫者对话, 此时其他的 话机将挂断。

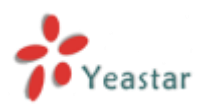

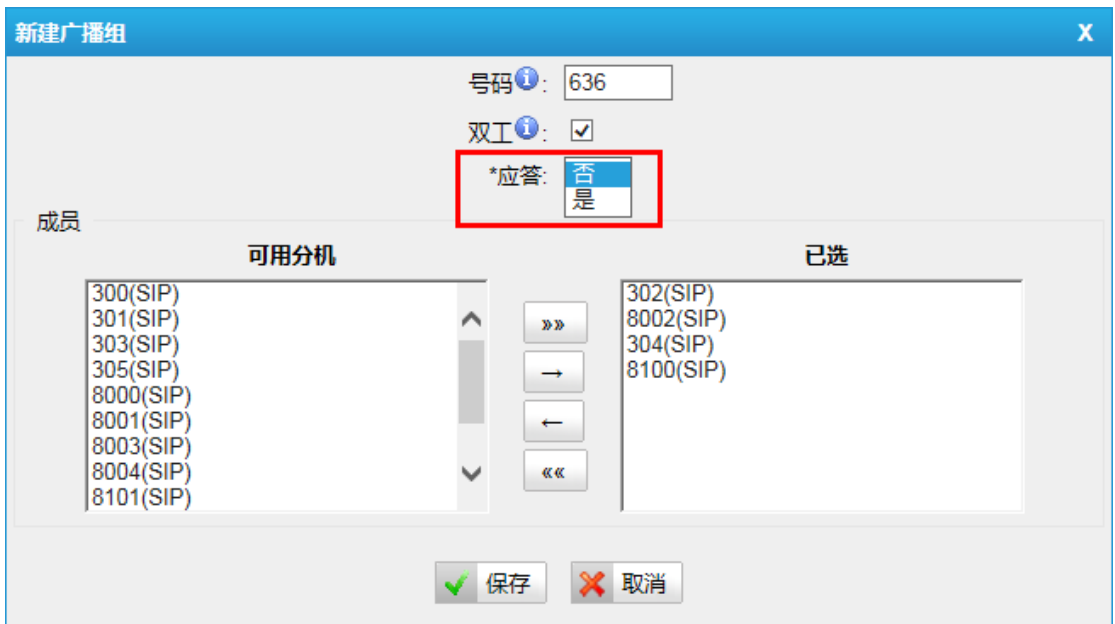

#### **8.**新增了对 **L2TP VPN** 和 **IPSec VPN** 的支持。

路径: 系统→VPN 设置

说明**:**

新增了对 L2TP VPN 和 IPSec VPN 的支持。

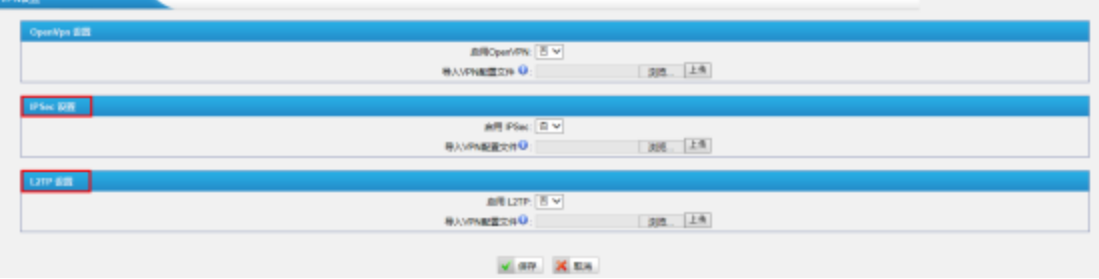

## **9.** 新增了"**PIN** 设置" 页面,通过此设置,用户能统一管理包括"呼出路由"、"**PIN user** 设置"、"**DISA**"中的密码。

#### 路径: PBX→高级设置→PIN 设置

说明**:**

用户能在"PIN 设置"中对"呼出路由"、"PIN user 设置"、"DISA"的密码统一管理。 用户在创建 PIN 码列表并在"记录在 CDR"项选择"是", 则 PIN 码将显示在通话记录里。

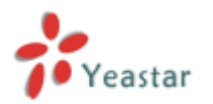

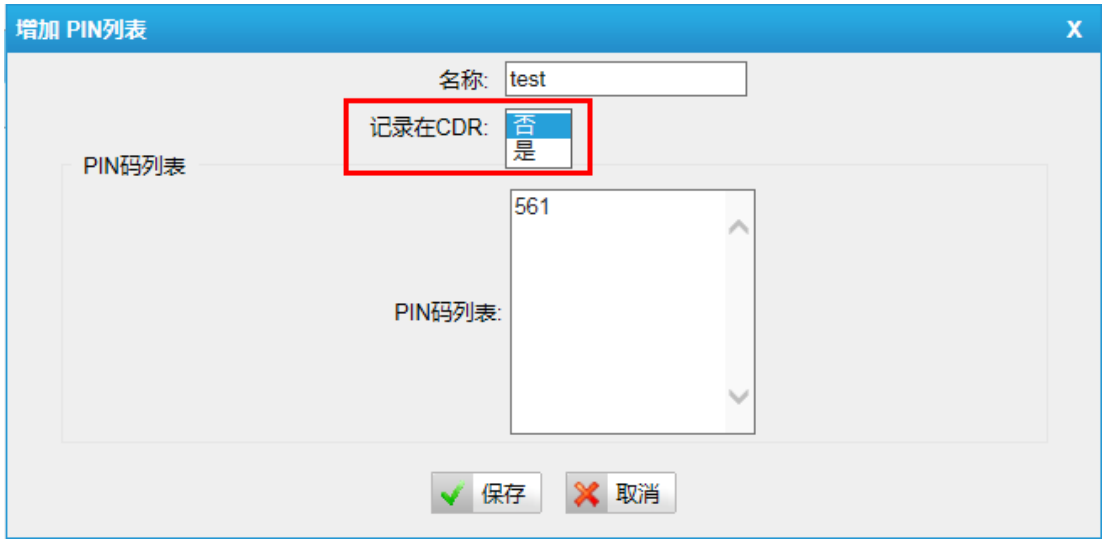

在"PIN 设置"中创建的 PIN 码列表能够在"呼出路由"、"PIN user 设置"、"DISA"中 被调用。

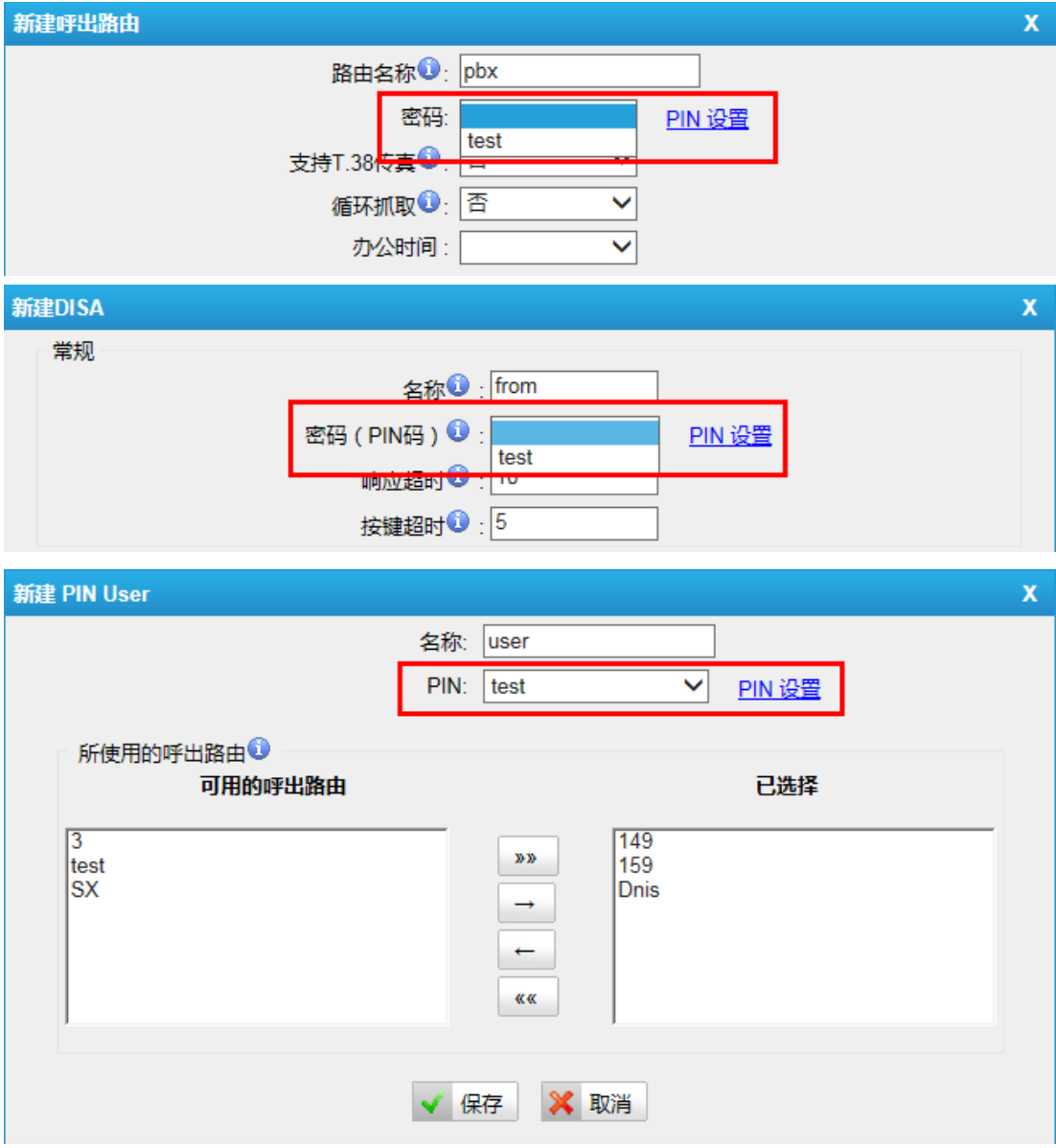

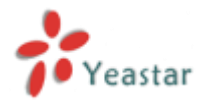

#### **10.** 在"呼出路由"中可新增多条"拨号模式"。

#### 路径: PBX→呼出设置→呼出路由

#### 说明**:**

用户能够在同一条呼出路由中设置多条"拨号模式"。

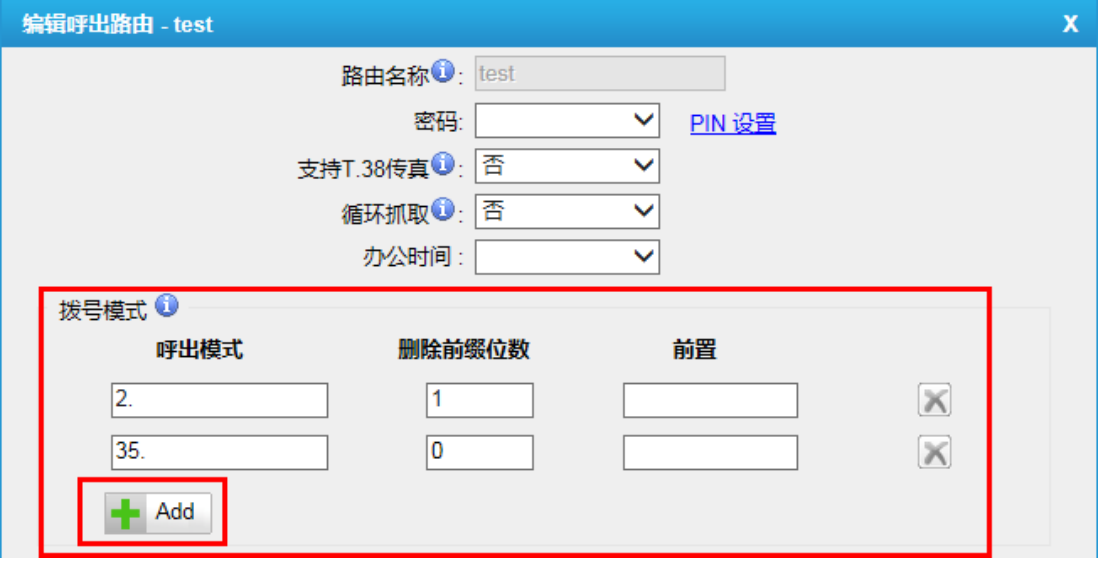

### 11. 在 PSTN 中继中新增了"应答检测"选项, 此选项用于获取准确的计费信息。

### 路径: PBX→中继→物理中继→模拟中继

说明**:**

配置"应答检测"是用于计费的精确检测。如果 PSTN 中继在通话后能够发送反极信号, 此时用户可以选择"反极检测";或者用户选择"响铃检测",并根据 PSTN 线路的来电铃 声做详细配置。

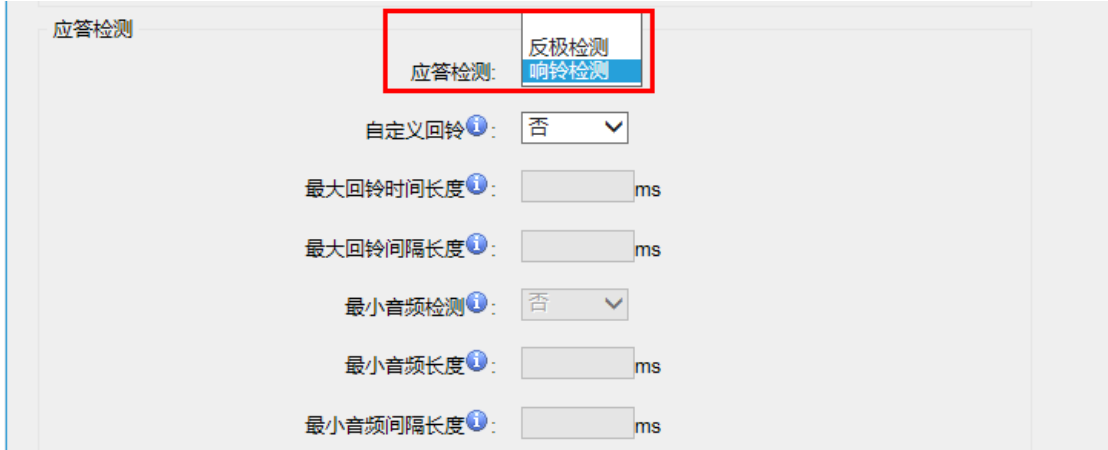

### **12.**为 **E1** 中继和 **BRI** 中继新增了"**ISDN** 拨号方案"和"拨号方案"选项。

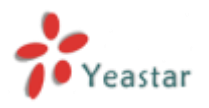

#### 路径: PBX→ 中继 → 物理中继 → E1/T1 中继

#### 说明**:**

该设置是根据 E1 的供应商给的信息来设置"呼出显示号码"的前缀。

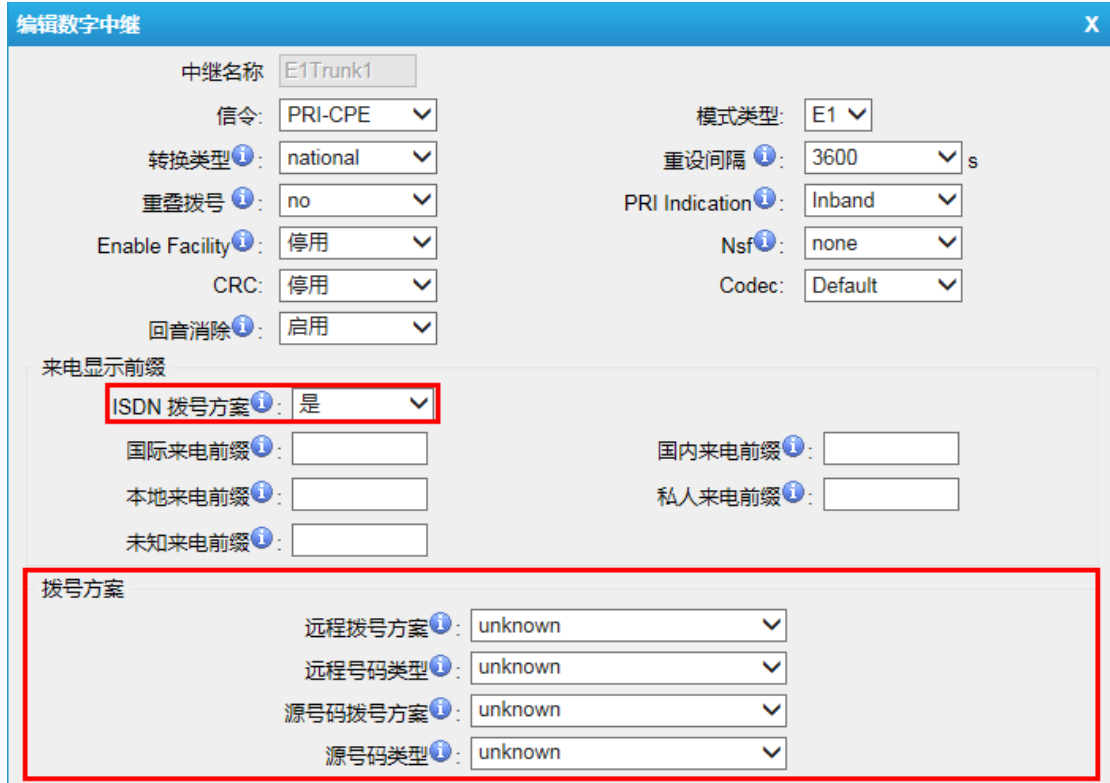

#### **13.** 新增了默认的 **TLS PBX** 证书。

路径: PBX→ 高级设置→ 证书

说明**:**

在 MyPBX 中已经存在一个默认的 TLS PBX 证书, 用户可以通过上传"受信任证书"来使 它运行。当然用户也可以上传一个新的 PBX 证书,此时新的证书将生效。

### 14.在"短信设置"页面为"国家代码"项新增了"自定义"选项。

#### 路径**:** PBX→高级设置→短信设置

说明**:**

如果启用了国家代码,用户可以选择自定义并手动输入国家代码,这将使该项功能更加方便 灵活。

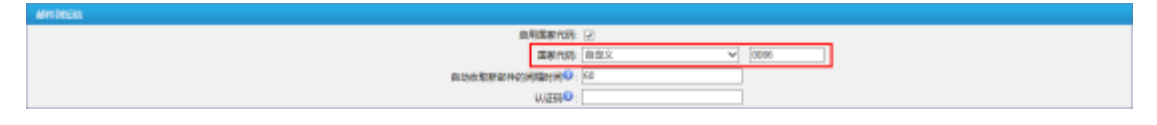

### **15.** 在分机属性中新增了"注册名字"项。

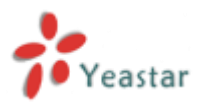

### 路径: PBX→ 分机→FXS/VoIP 分机

## 说明**:**

"注册名字"项是用于分机的注册,它将使分机注册更加安全。用户如果输入错误的"注册 名字",即使此时输入的用户名和密码都正确,也不能成功注册分机。例如,我们在分机 300 中设置"注册名字"为 abcd, 那么必须在软件电话或者 IP 话机中的"注册名字"填入 abcd。

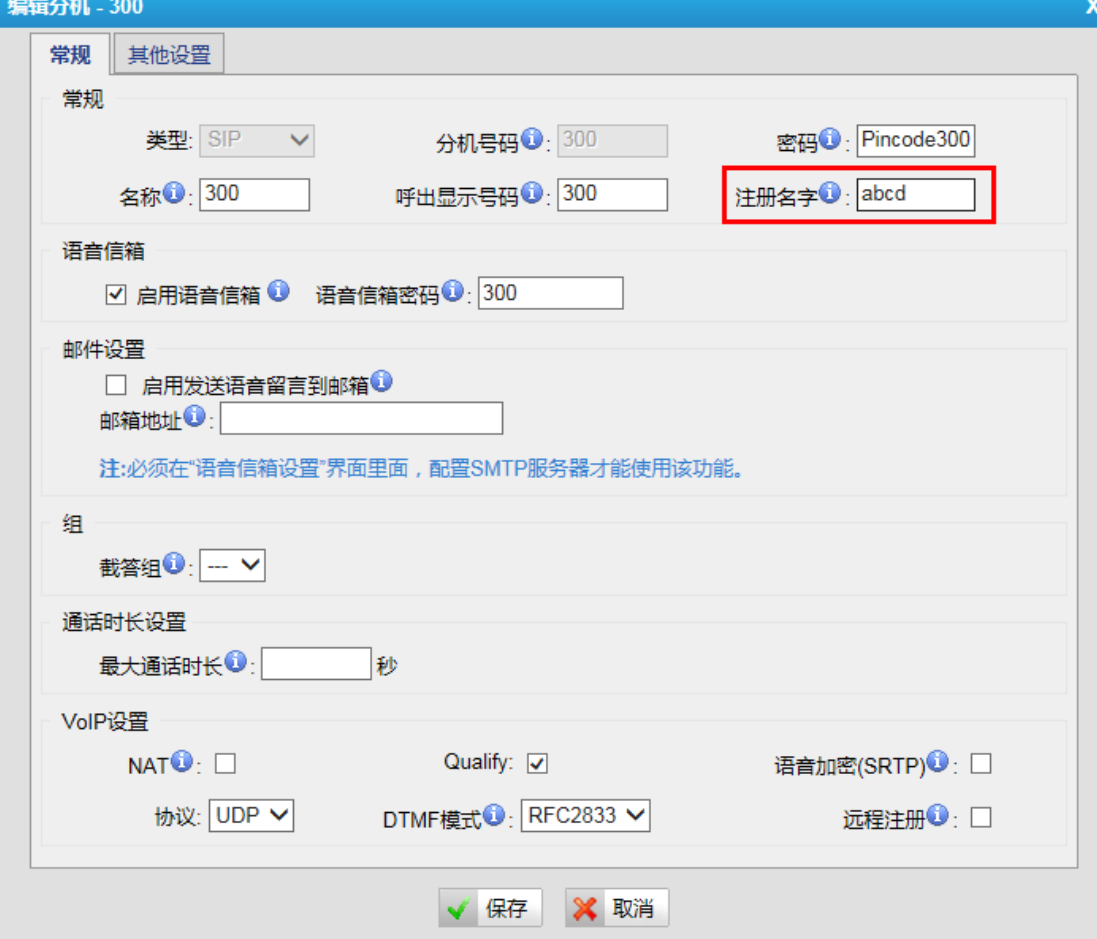

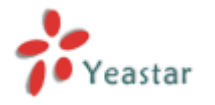

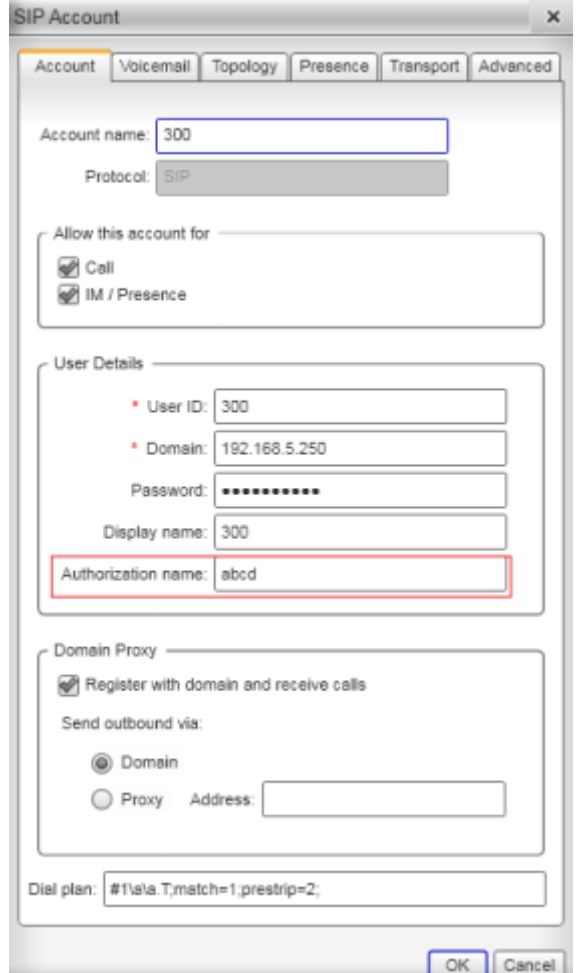

## **16.**新增了一项新功能,即在分机响铃的同时,对应的移动分机也将响铃(注意:模拟 的 **PSTN** 线路无法使用该功能)。

#### 说明**:**

该功能允许出差的用户接听对应分机的来电。

勾选"同时响铃"项,并填入"移动分机号码",同时根据呼出路由中的"呼出模式"填写 "呼出前缀"。例如,如果你在呼出路由的"呼出模式"中填入 9,并在"删除前缀位数" 填入 1, 那么此时你应该在"呼出前缀"中填入 9。

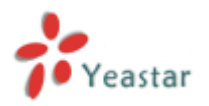

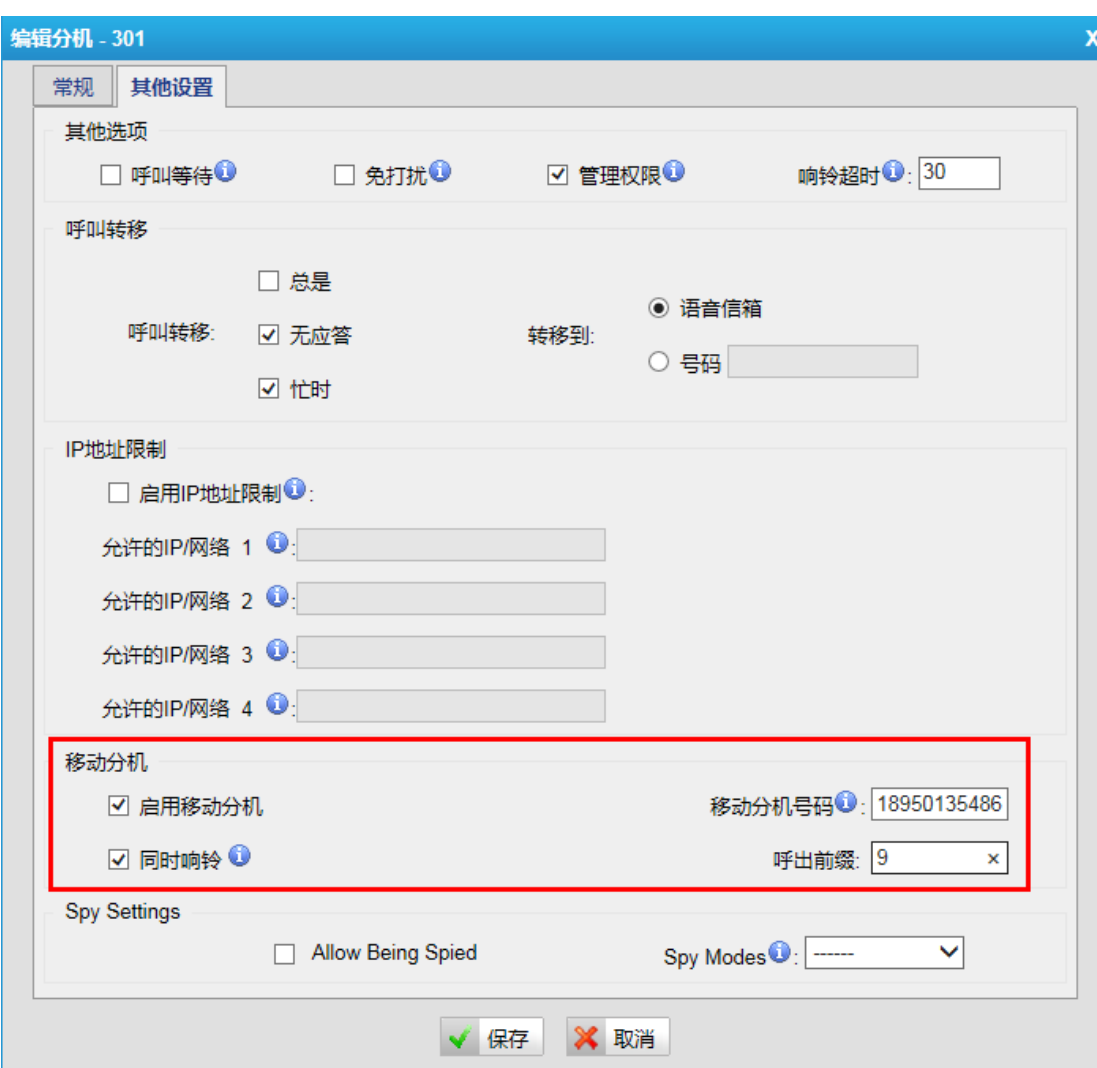

## <span id="page-27-0"></span>5. 说明 (优化)

### **1.** 在创建新的分机时,将产生随机密码。

路径: PBX→ 分机→FXS/VoIP 分机 说明**:**

之前默认的密码为"pincode+分机号"。(例如分机 301 的默认密码为 pincode301 )。而 现在,在创建新的分机时,将产生随机的、更安全的密码。

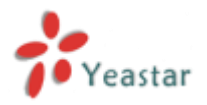

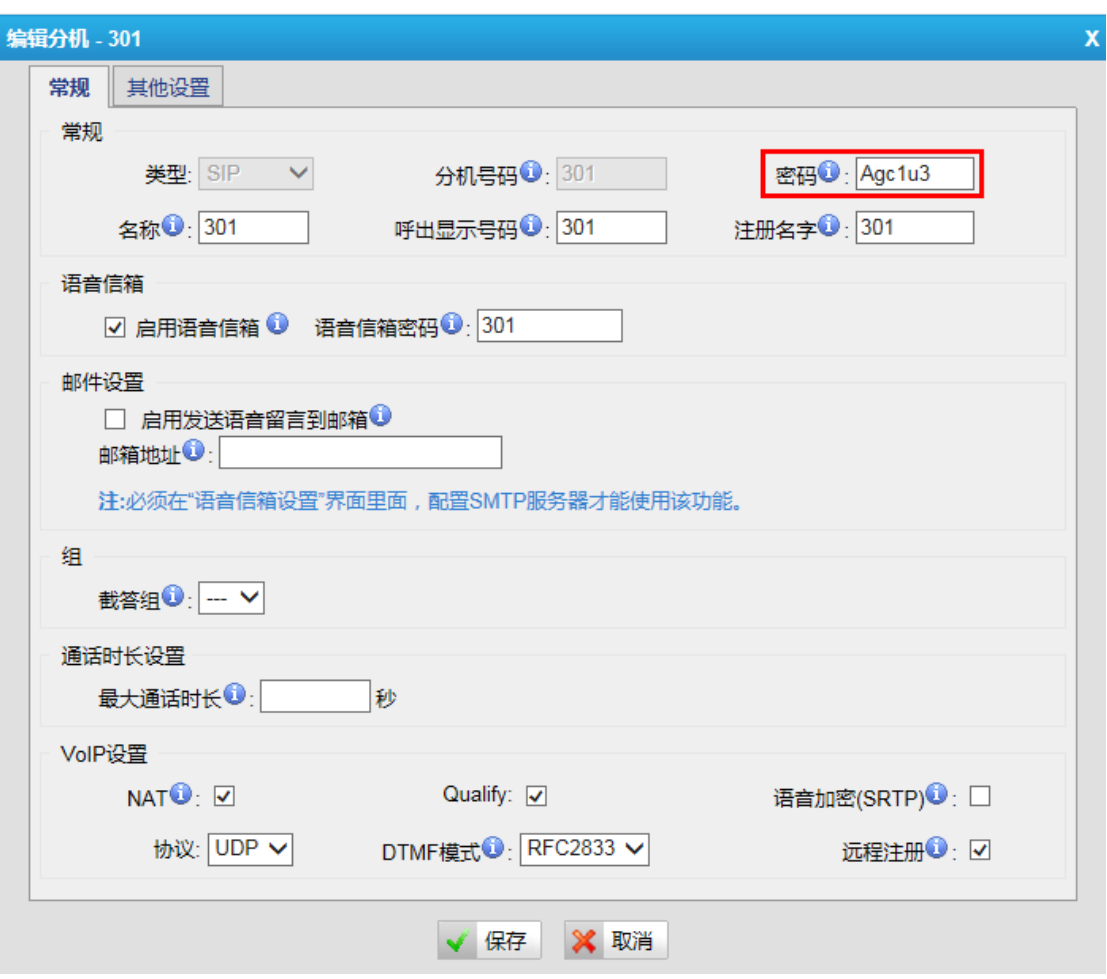

### **2.** 允许批量删除 **SIP** 中继。

路径: PBX→ 中继 →VoIP 中继 说明**:**

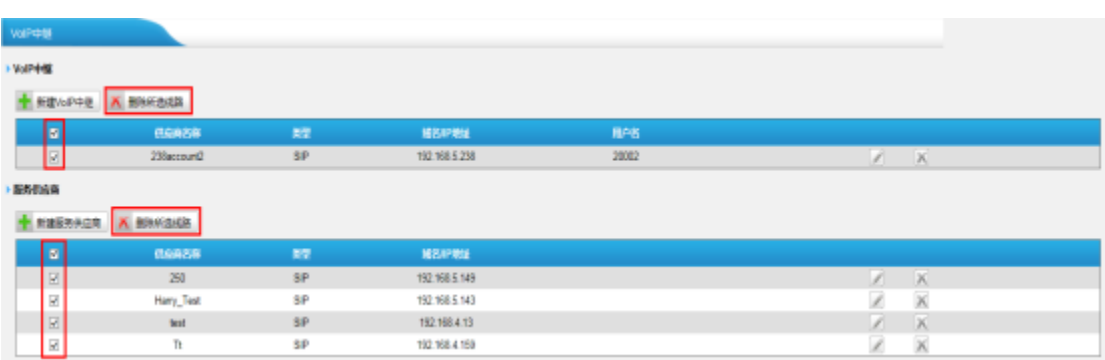

### 3.允许批量删除"呼出路由"和"呼入路由"。

路径: PBX→ 呼出设置→ 呼出路由 说明**:**

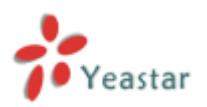

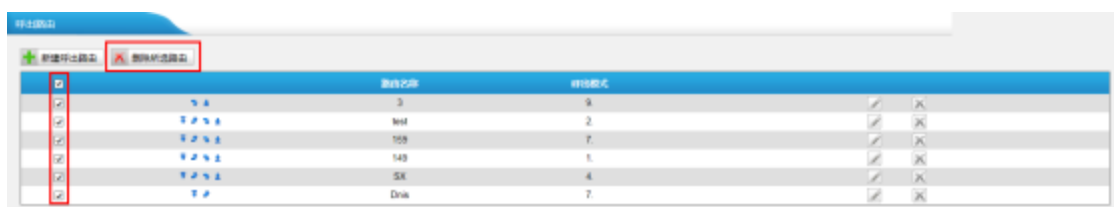

#### 路径: PBX→ 呼入设置→ 呼入路由 说明**:**

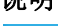

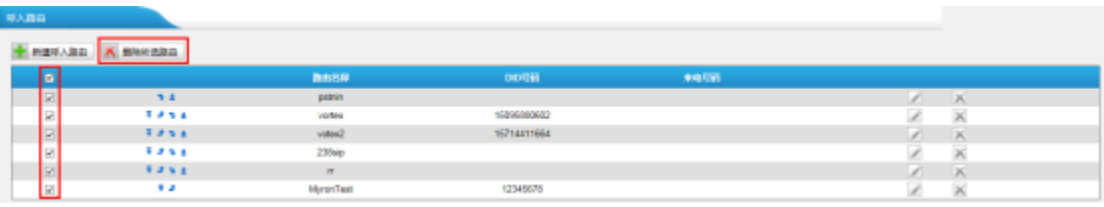

## **4.**在呼入路由中的"特色响铃"允许填入特殊字符"**-**"。

路径: PBX→ 呼入设置→ 呼入路由

### 说明**:**

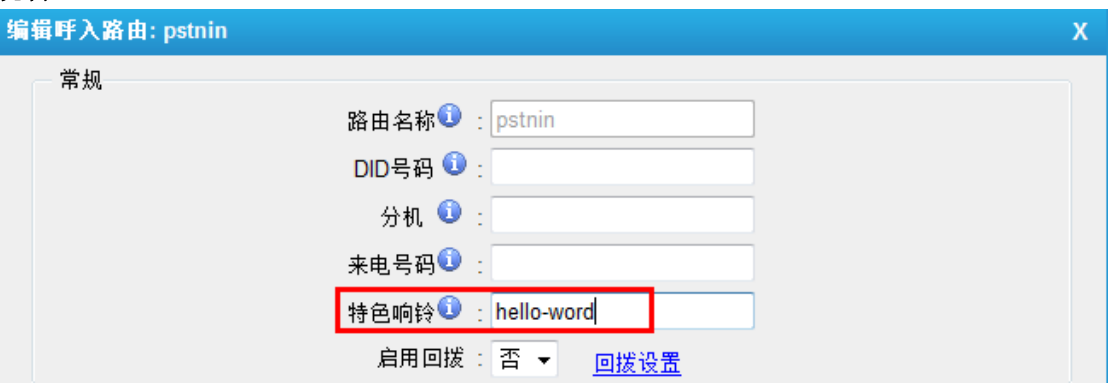

## **5.** 允许批量添加 **DOD** 号码。

### 说明**:**

用户能够在 SIP 中继、BRI 中继或 E1/T1 上批量新增 DOD 号码。

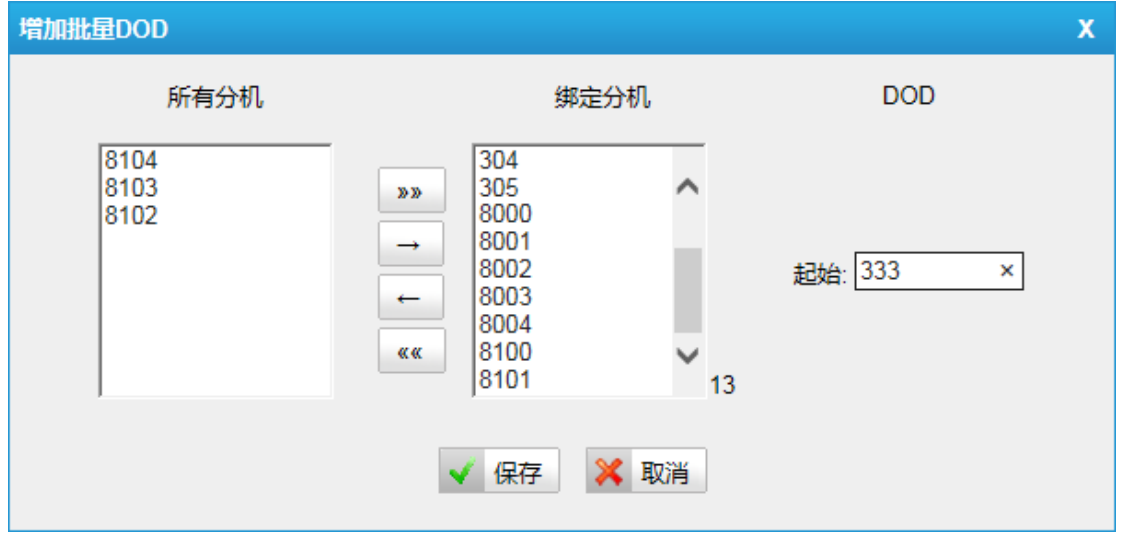

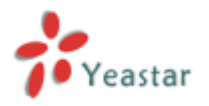

### **6.** 优化 **T.38 FAX**。

路径: PBX→ 高级设置 →SIP 设置 →T.38 说明**:**

T.38 设置提高了 T.38 传真接收发送的成功率。

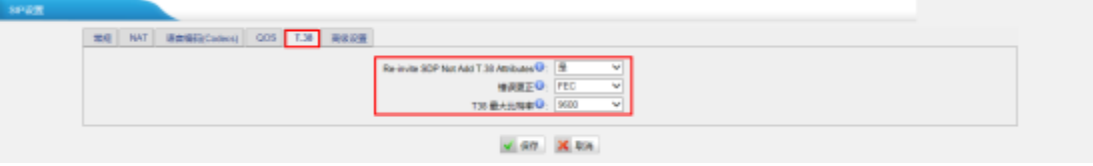

#### **7.** 优化网页攻击**"WEBLOGIN"**的警报设置。

路径: 系统 → 安全设置 → 警报设置 →WEBLOGIN

说明**:**

之前的网页登录警报设置只针对 admin 账号, 现在包含了其他账号, 如 cdr, 分机, hotel, monitor 等。

#### **8.** 对备份文件进行了加密处理。

路径: 系统→ 系统参数→ 备份和还原

说明**:**

在 MyPBX 上创建的备份文件将使用".bak"格式加密保存。

<span id="page-30-0"></span>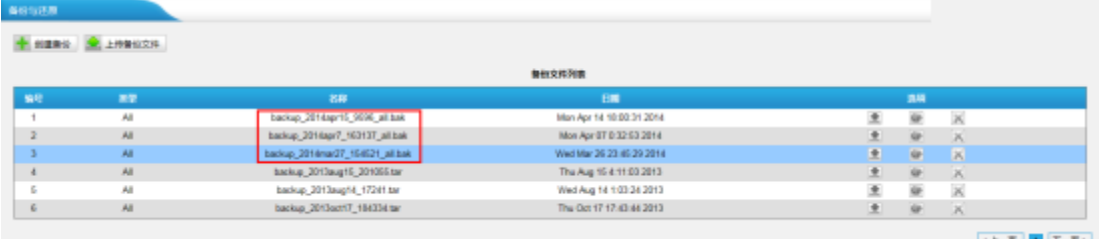

<上一页 | 下一页>

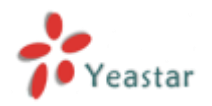

## 第二部分: 自动录音

## <span id="page-31-0"></span>1.新功能

- 1. 新增多级录音分组管理员。
- 2. 新增"会议室"自动录音功能。
- 3. 新增"网络磁盘设置"页面,在该页面能够设置用于存储录音文件的网络磁盘。
- <span id="page-31-1"></span>4. 新增"呼出提示音"设置。当通过中继线呼出时,被叫方将在启用通话录音后获得提示。

## 2. Bug 修复

1. 修复了当存在大量 7 位数的分机数时(如分机 1234567),monitor 页面的中继将丢失 且分机显示不完整的问题。

## <span id="page-31-2"></span>3.说明 (新功能)

#### **1.** 新增多级录音分组管理员。

路径**:** 高级设置 自动录音管理

说明**:**

系统管理员能够创建多级录音分组管理员。这些管理员将有权限检查、删除和下载录音文件。 例如,为 305 分机创建一个管理员。用户可以使用用户名为 305 的账号(默认密码 305) 登录 MyPBX,并管理所选分机的录音文件。

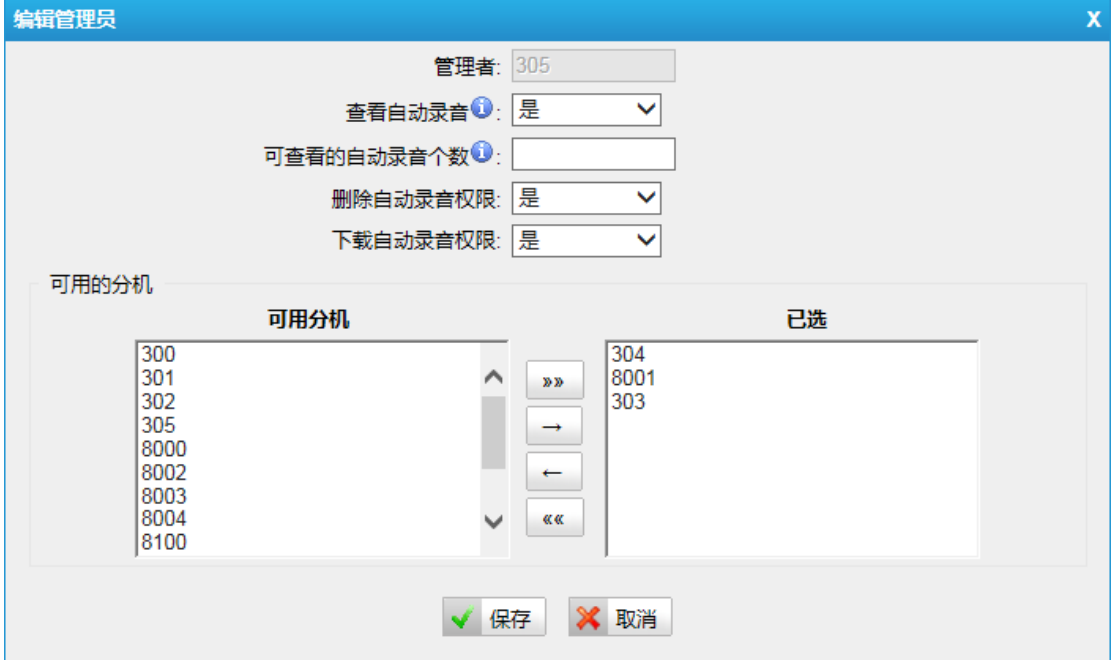

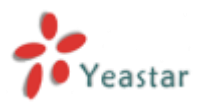

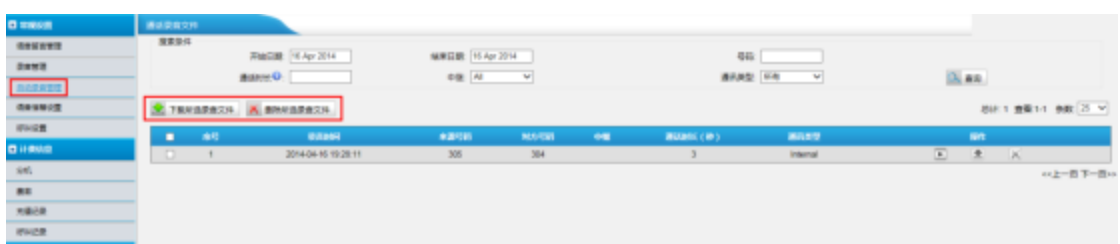

### **2.** 新增"会议室"自动录音功能。

路径:网络参数 → 通话录音设置 → 应用于 说明**:**

勾选后,所有被选中的会议室都将被录音。

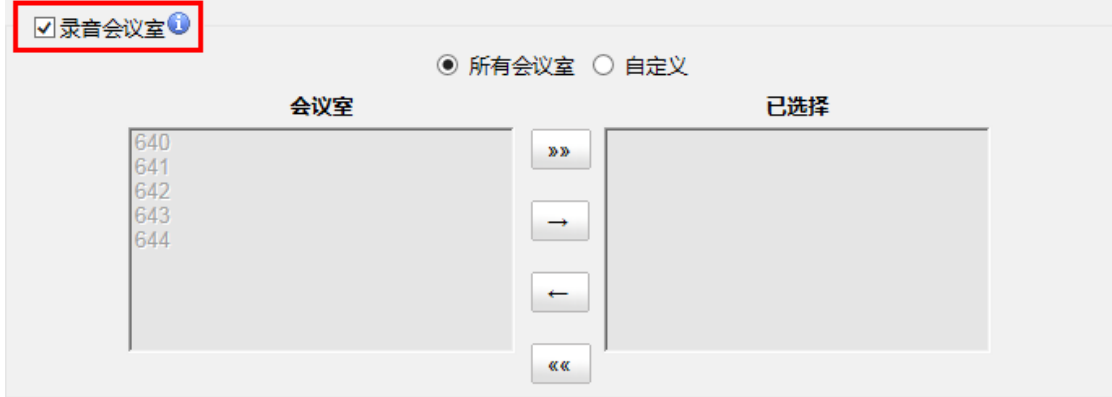

### **3.**新增"网络磁盘设置"页面,在该页面能够设置用于存储录音文件的网络磁盘。

#### 路径**:** 高级设置 网络磁盘设置

#### 说明**:**

网络磁盘配置成功之后,用户可以选择将录音文件存储在网络磁盘。目前网络磁盘只有支持 设置到 windows 操作系统。

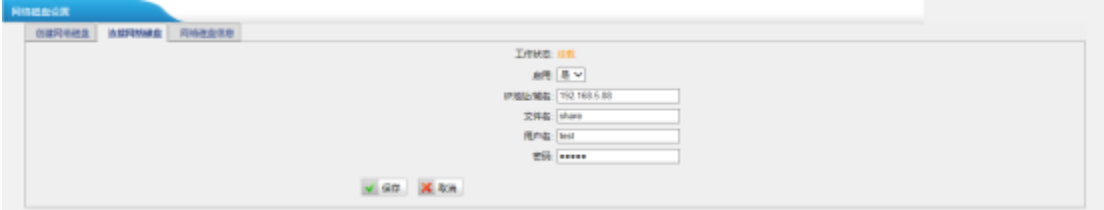

### **4.** 新增"呼出提示音"项。当通过中继线呼出时,被叫方将在启用通话录音后获得提 示。

路径: 网络参数 → 通话录音设置 → 常规设定

说明**:**

在"呼出提示音"被启用后,当通过中继线呼出时,被叫方将听到预先设置好的提示音。

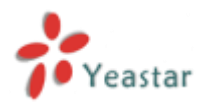

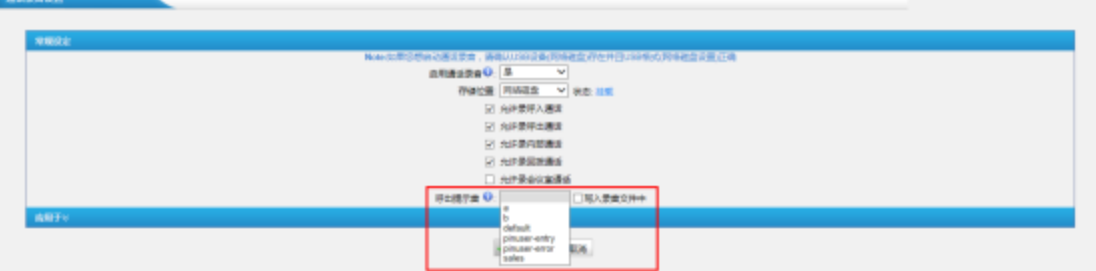

如果你已经在 MyPBX 的"自定义提示音"中上传了自定义提示音, 那么你也能在此页面选 择并使用它。

路径: PBX→ 语音文件设置→ 自定义提示音

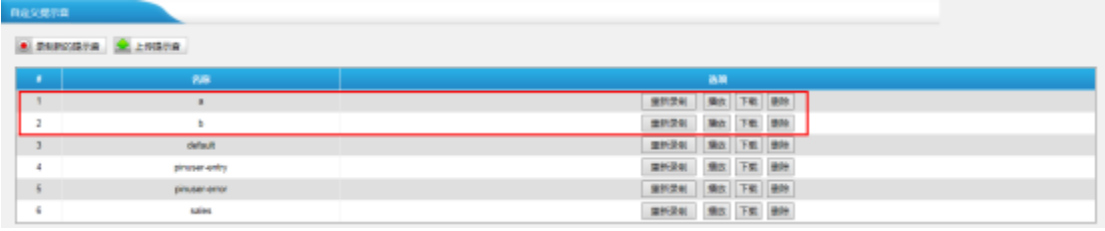

<span id="page-34-0"></span>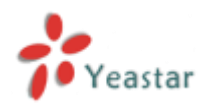

## 第三部分: 计费系统模块

## <span id="page-34-1"></span>1. 新功能

1. 计费准确度可以到达小数点后四位。

2. 用户可自行编辑货币单位。

3. 新增"余额不足提示音"选项。

4. 新增"分机禁用提示音"选项。

5. 新增"紧急号码"选项。

6. 新增"计划任务"选项,用于定期对指定的分机进行操作,如禁用分机、启用分机、余 额恢复或者分机充值操作。

7. 在启用计费系统后,DISA 和"呼入转呼出"功能仍然能够使用。

<span id="page-34-2"></span>8. 通过移动分机拨打的电话将被计费。

## 2. Bug 修复

1. 修复了欠费的分机拨打电话,先呼出后挂断的问题。

2. 修复了在通话过程中修改费率,计费将停止的问题。

3. 修复了在启用计费系统后,分机若修改"呼出显示号码"则无法呼出的问题。

4. 修复了通过 PSTN 外线一呼出就开始计费的问题(解决方法: 在 PSTN 外线的 Answer Detection 中设置)。

<span id="page-34-3"></span>5. 修复了分机在通话中打到欠费,但通话不会被挂断的问题。

## 3. 说明 (新功能)

### **1.** 计费准确度可以到达小数点后四位。

路径: 插件 → 计费系统设置 → 费率 说明**:**

计费将精确到小数点的后四位。

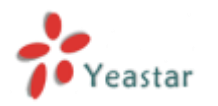

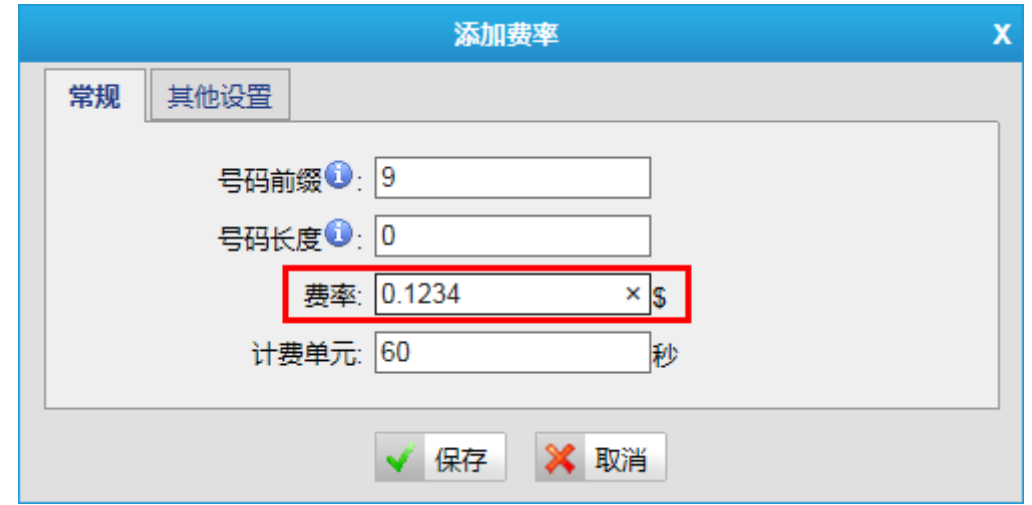

### **2.** 用户可以自行编辑货币符号。

路径: 插件 → 计费系统设置 → 全局设置 说明**:**

用户可根据具体环境,设置相应的货币符号。

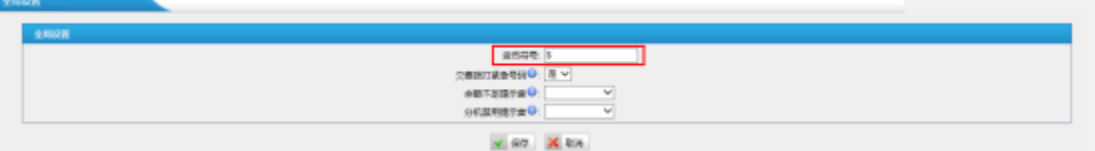

### **3.** 新增"余额不足提示音"项。

#### 路径: 插件 → 计费系统设置 → 全局设置

#### 说明**:**

当使用欠费的分机拨打电话时,将播放设置好的"余额不足提示音"。

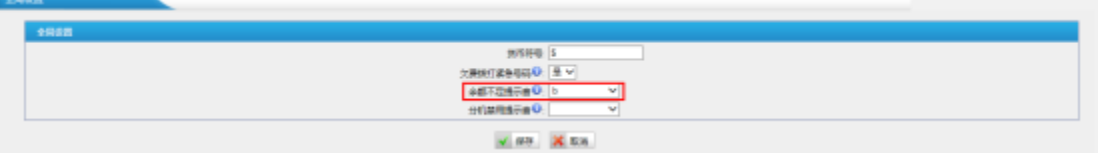

如果你已经在 MyPBX 的"自定义提示音"中上传了自定义提示音, 那么你也能在此页面选 择并使用它。

路径: PBX→ 语音文件设置→ 自定义提示音

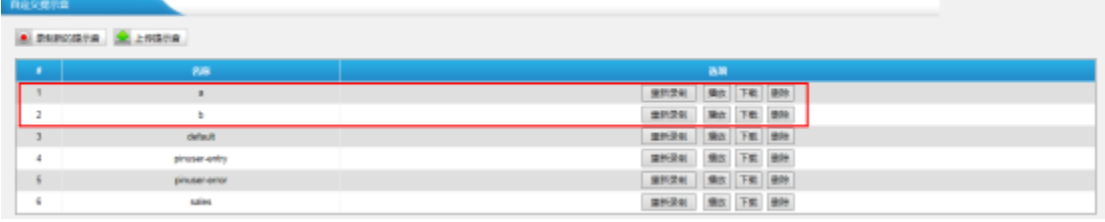

### **4.** 新增"分机禁用提示音"选项。

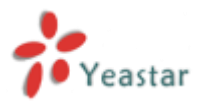

路径: 插件 → 计费系统设置 → 全局设置

#### 说明**:**

当使用锁定的分机拨打电话时,将播放设置好的"分机禁用提示音"。

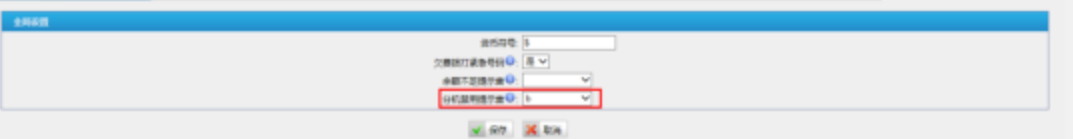

如果你已经在 MyPBX 的"自定义提示音"中上传了自定义提示音, 那么你也能在此页面选 择并使用它。

路径: PBX→ 语音文件设置 → 自定义提示音

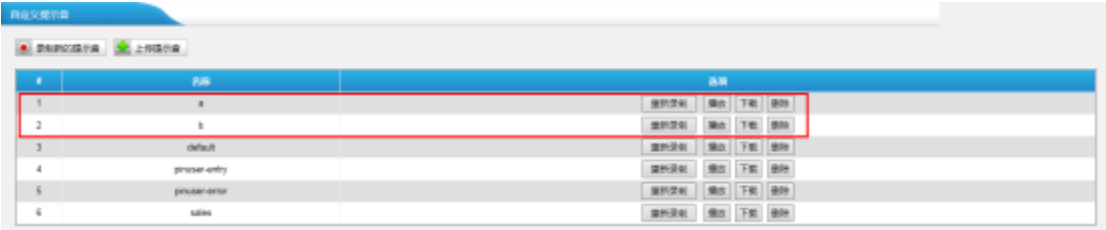

#### **5.** 新增"紧急号码"项。

路径: 插件→ 计费系统设置→ 紧急号码

说明**:**

紧急通话不计费,并且欠费的分机也能够拨打该紧急电话。

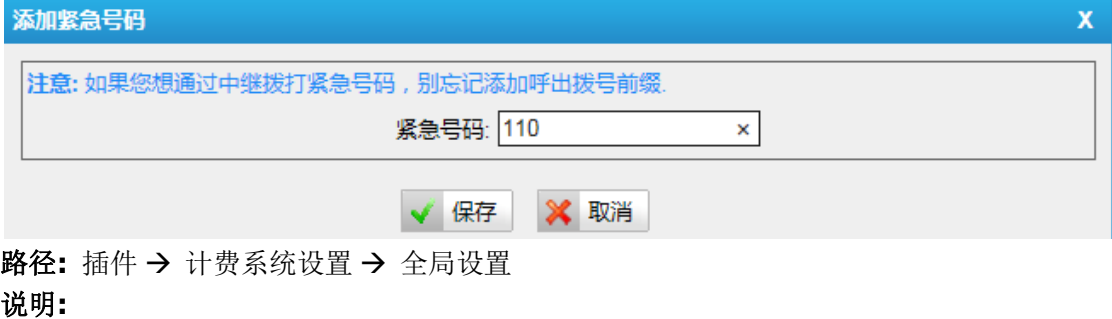

当设置为"是"时,欠费的分机也能拨打紧急号码,并且该通话不会被扣费。

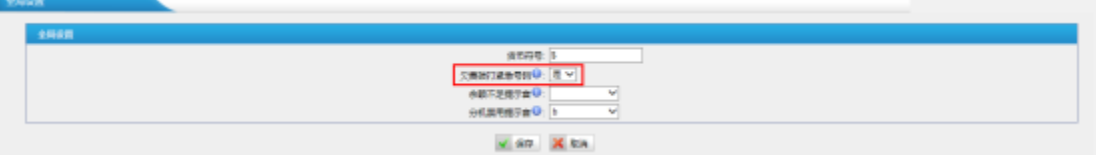

### **6.** 新增"计划任务"选项,用于定期对指定的分机进行操作,如禁用分机、启用分机、 余额恢复或者分机充值操作。

路径: 插件 → 计费系统设置 → 计划任务

说明**:**

在设置好"时间条件"后,系统将定期的对所选分机采取禁用分机、启用分机、余额恢复或 者分机充值操作。

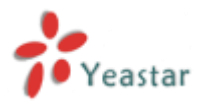

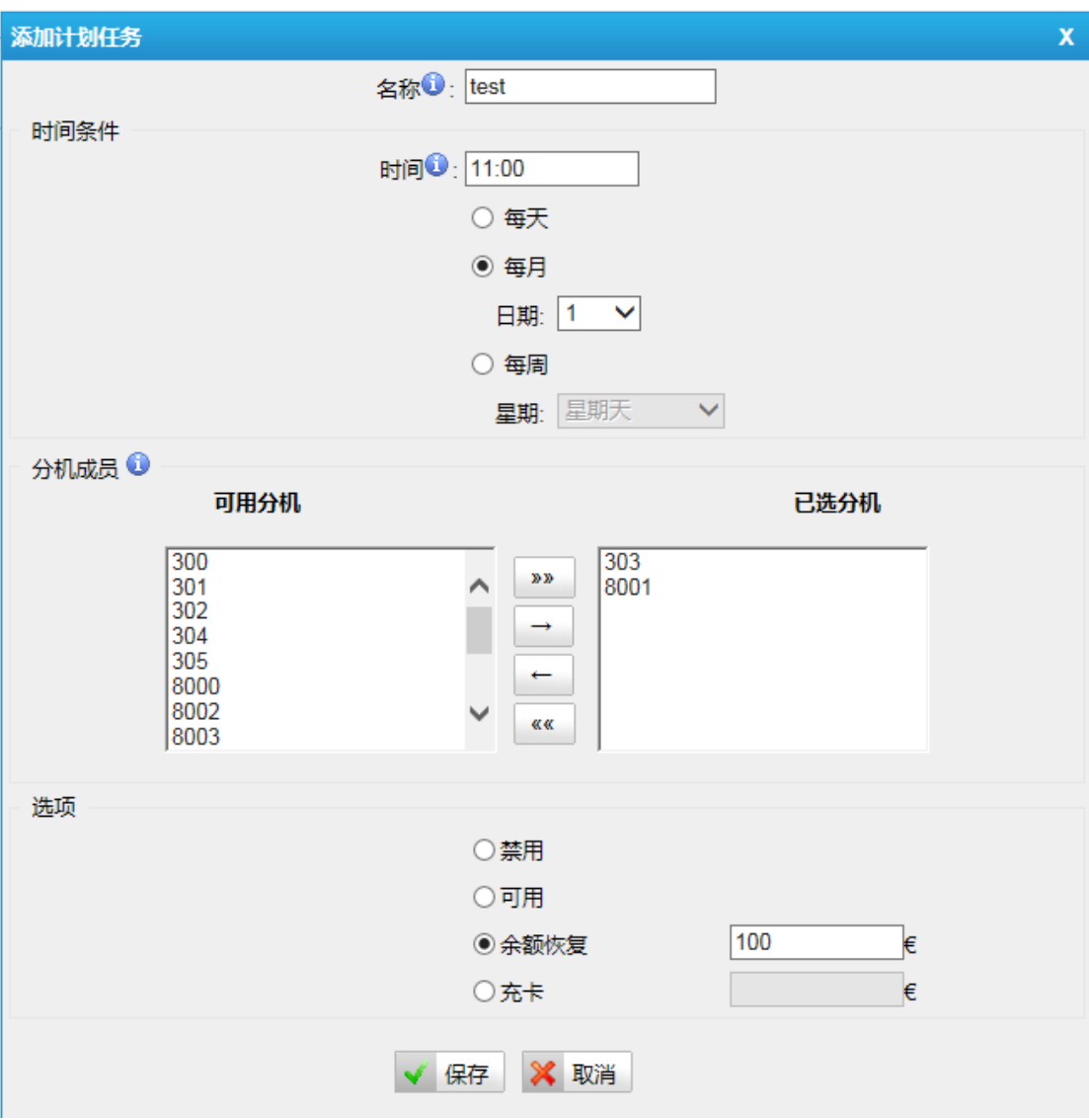

## **7.** 在启用计费系统后,**DISA** 和"呼入转呼出"功能仍然能够使用。

#### 说明**:**

此前 DISA 和"呼入转呼出"(即把呼入路由的目的地设置为呼出路由)功能在启用计费系 统后便失效,而现在修改为可继续生效。DISA 和"呼入转呼出"不产生费用。

### **8.** 通过移动分机拨打的电话将被计费。

#### 说明**:**

移动分机也将被计费,费用将从对应的分机上扣除。

<span id="page-38-0"></span>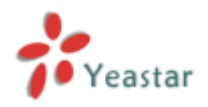

## 第四部分: 酒店模块

## <span id="page-38-1"></span>1. 新功能

- 1. 新增钟点房类型。
- 2. 在"客人列表"中新增了"入住"和"预订"的链接。
- 3. 在新建、编辑客人信息的页面新增了"备注"的输入框。
- 4. 在酒店 web 管理界面的顶部新增了系统时间显示功能。
- 5. 用户直接在网页界面上双击"已清洁"状态图标可更改对应房间的清洁状态。
- 6. 新增当天要退房时, "房间列表"页面的"结束日期"时间变红色的提醒功能。
- 7. 新增团体账单。
- <span id="page-38-2"></span>8. 在"迷你吧"中新增了"2 位模式",并可对每个商品设置 VAT。

## 2. 优化

- 1. 不同类型的房间可以互换。
- 2. 在账单中的"客人"和"账单号"可以编辑。
- 3. 客户信息能够上传和下载。
- 4. 能够在"房间列表"页面中编辑包括入住信息、迷你吧、通话信息、房间信息、换房信 息。
- <span id="page-38-3"></span>5. 没有入住的房间也可以使用闹铃。

## 3. Bug 修复

1. 修复了最后一个空房间无法入住的问题。

<span id="page-38-4"></span>2. 修复了预定房间需要填入身份证的问题。

## 4. 说明 (新功能)

#### **1.** 新增钟点房类型。

路径**:** 房间管理 新增类型 说明**:** 酒店模块新增了对钟点房的支持。

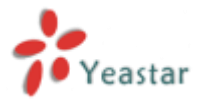

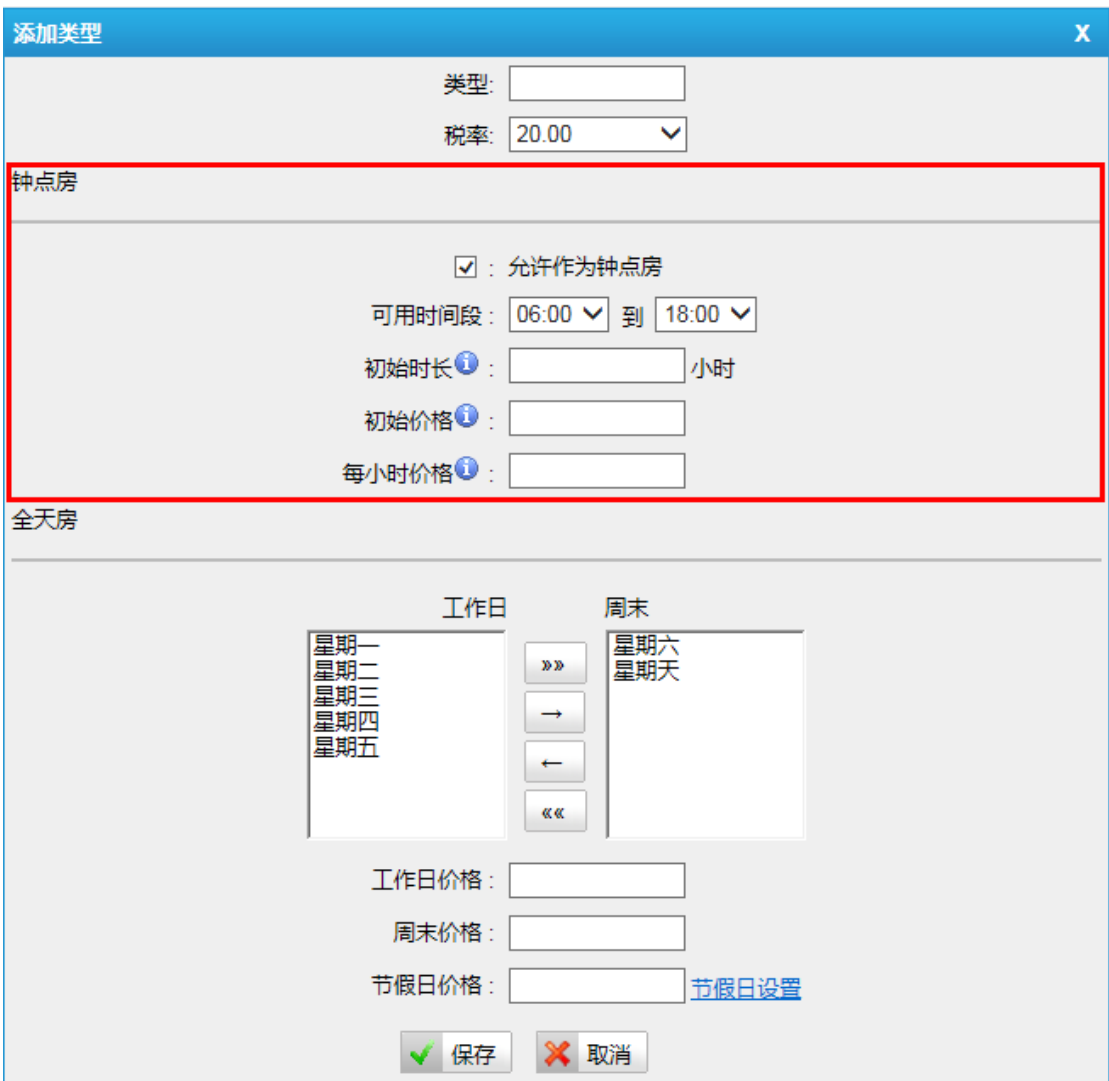

### **2.** 在"客人列表"中新增了"入住"和"预订"的链接。

#### 说明**:**

这更加方便管理员为客户执行入住和预定操作。

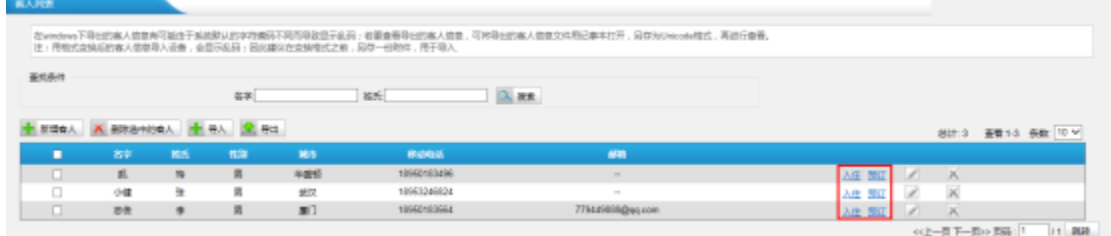

## **3.** 在客人信息页面新增了"备注"一栏。

## 说明**:**

在输入框中,你可以记录客户对酒店或服务等的要求。

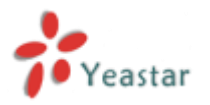

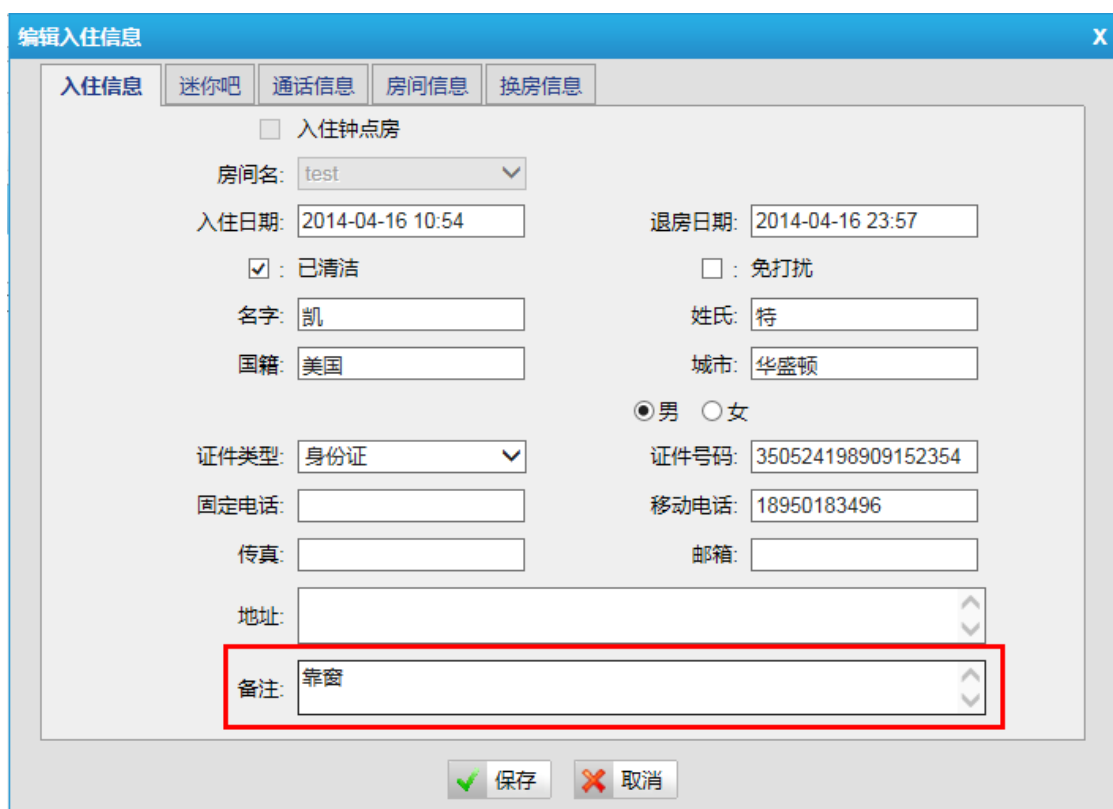

#### **4.** 在酒店 **web** 管理界面的顶部新增了系统时间显示功能。

#### 说明**:**

当登录酒店模块,你就能够在页面顶部看见 MyPBX 的系统时间。

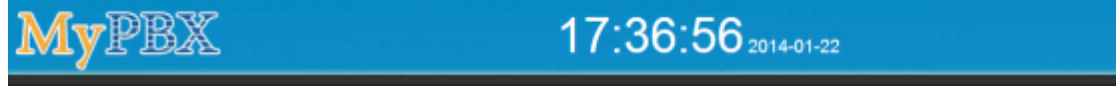

### 5. 新增了一项新功能, 双击"已清洁"可以改变对应房间的清洁状态。

#### 说明**:**

通过简单的双击图中所示图标,就可以改变"已清洁"中的状态。

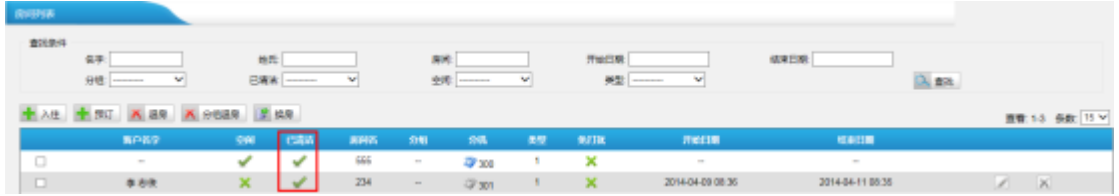

### 6. 新增当天要退房时, "房间列表"页面的"结束日期"时间变红色的提醒功能。

说明**:**

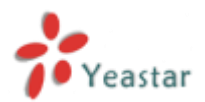

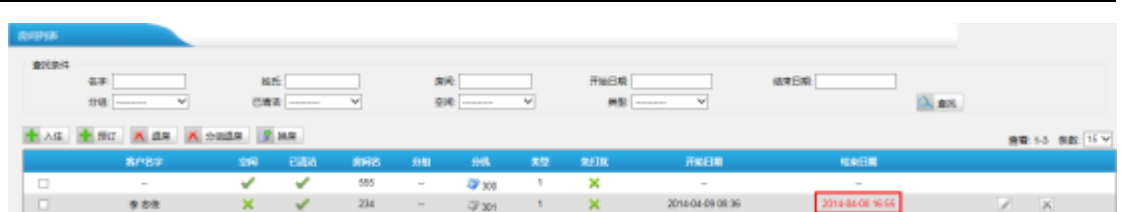

### **7.** 新增团体账单。

#### 说明**:**

当客户以分组的形式退房时,将会产生一个对应的账单。勾选"按分组"并搜索,所有的分 组账单都会显示出来。

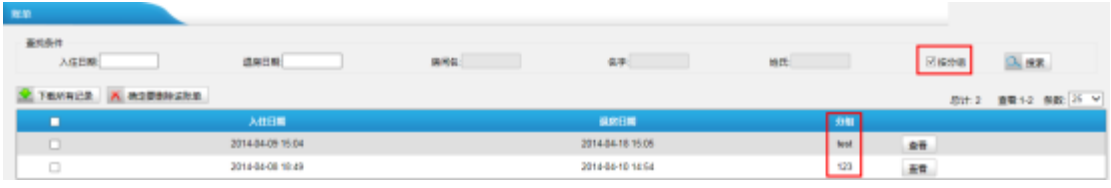

## **8.** 在"迷你吧"中新增了"**2** 位模式",并可对每个商品设置 **VAT**。

#### 说明**:**

使用"2 位模式"能够在迷你吧中设置更多的商品。

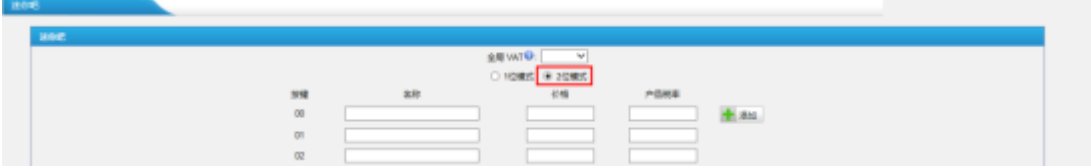

## <span id="page-41-0"></span>5. 说明 (优化)

### **1.** 在换房的时候可以选择不同类型的房间。

### 说明**:**

现在能为客户换不同类型的房间了,例如从标准房换到 VIP 房。换完房间后,对应的费用 也会跟着改变。

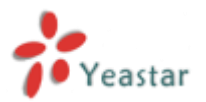

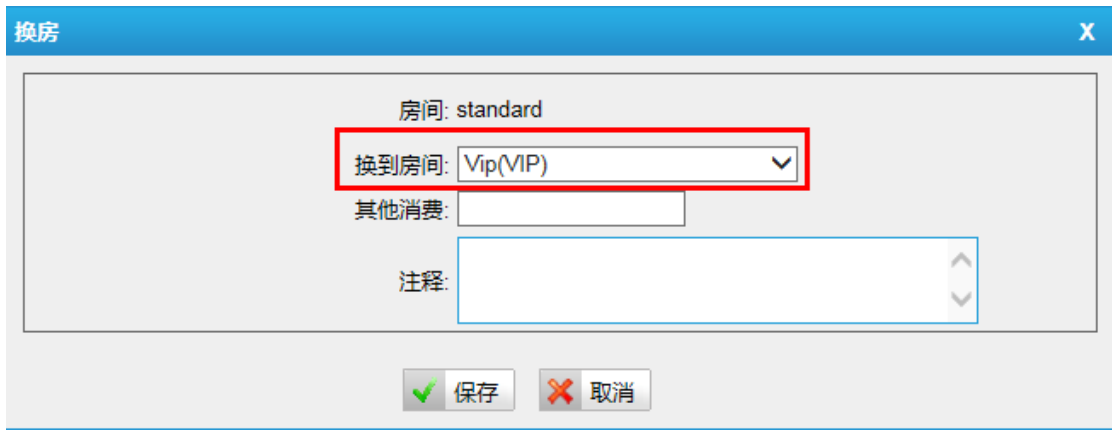

2. 在账单中的"客人"和"账单号"可以编辑。

说明**:** 

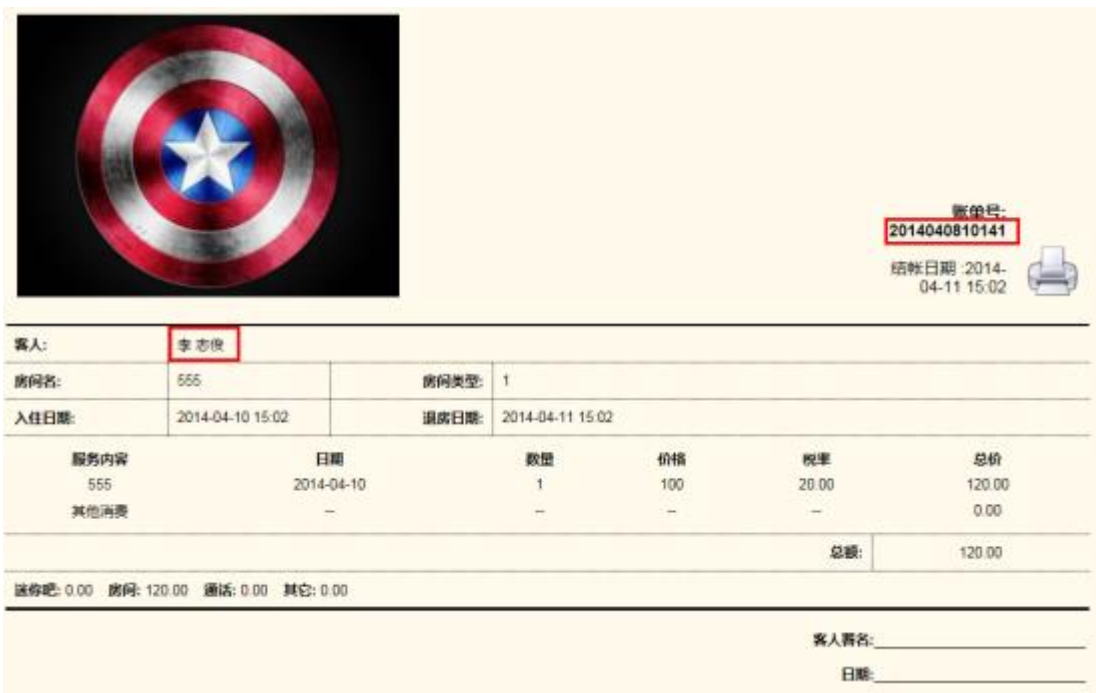

## **3.** 客户信息可以上传、下载。

说明**:** 

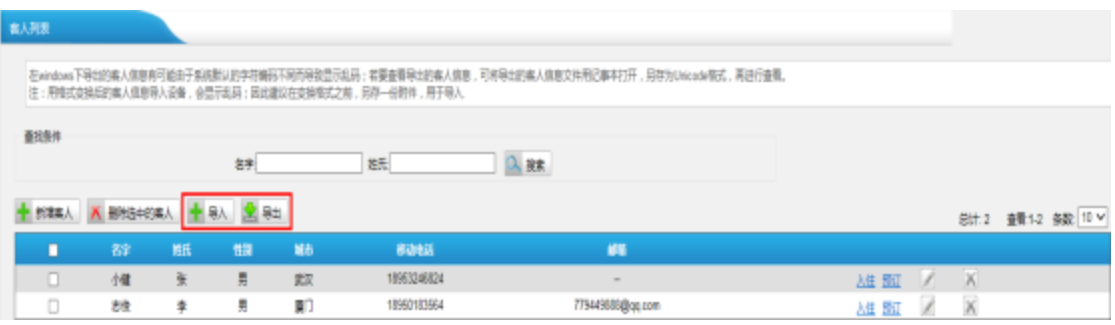

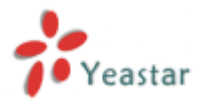

4. 能够在"房间列表"中编辑包括入住信息、迷你吧、通话信息、房间信息、换房信 息。

说明**:**

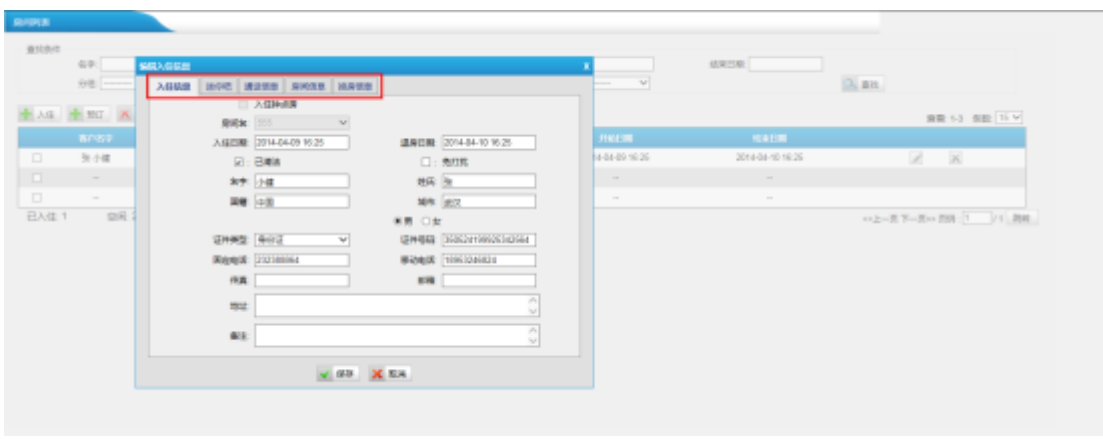

## **5.** 无人入住的房间也可以使用闹铃功能。

### 说明**:**

酒店中一些没有客户入住的房间也可以使用闹铃功能。

<span id="page-44-0"></span>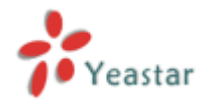

## 第五部分: MyPBX 客户端插件

## **===MyPBX** 客户端系统版本**: 1.0.0.7====**

## <span id="page-44-1"></span>1. 新功能

- 1. 当"呼叫任务"的时间达到时,将会有弹窗提醒。
- 2. 联系人可以通过鼠标拖曳新增到分组。
- 3. 拨号键盘可以自动调整位置。
- <span id="page-44-2"></span>4. 新增可以集成外部客户关系管理系统的功能。

## 2. Bug 修复

1. 修复了修改客户端中的个人资料"移动电话"一项, PBX 中的"移动分机"会同步更改 的问题。

- 2. 修复了客户端的录音列表不能自动更新的问题。
- 3. 修复了客户端发起呼叫不显示"名称"的问题。
- 4. 修复了会议无法新增外部号码的问题。

5. 联系人中的号码为 N 位, 若拨打出去的号码为 N-1 位, 则历史记录显示的号码为第一 个含 N [位号码的联系人的名字\(内部分机互打正常\)。](http://192.168.5.100:8080/browse/CTI-226)

<span id="page-44-3"></span>6. 修复了在短信编辑界面不能手动输入国家代码的问题。

## 3. 说明 (新功能)

### **1.** 当"呼叫任务"的时间达到时,将会有弹窗提醒。

#### 说明**:**

当在"呼叫任务"中设置的时间到来时,将会弹出窗口来提醒用户。

#### **2.** 联系人可以通过鼠标拖曳新增到分组。

#### 说明**:**

可以方便的将联系人拖动进分组。

### **3.** 拨号键盘可以自动调整位置。

#### 说明**:**

当把客户端放在 windows 桌面的右边, 那么拨号键盘将转移到客户端左边。

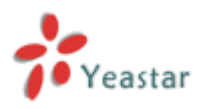

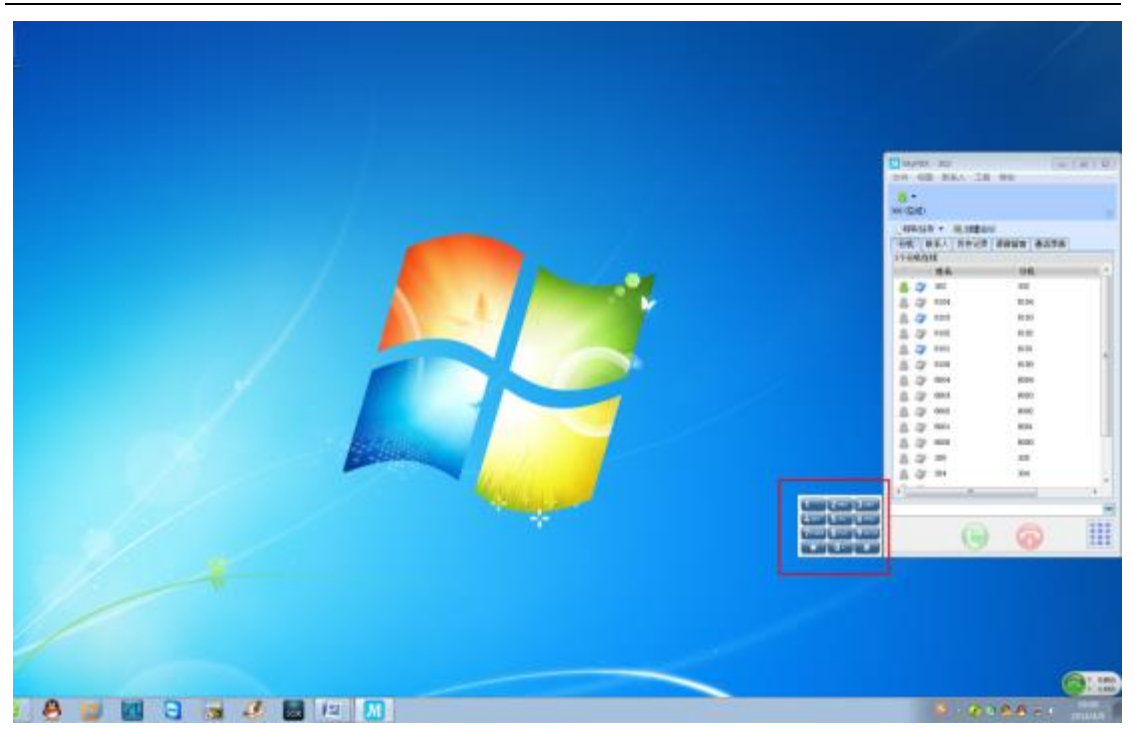

当客户端放在 windows 桌面的左边, 那么拨号键盘将转移到客户端右边。

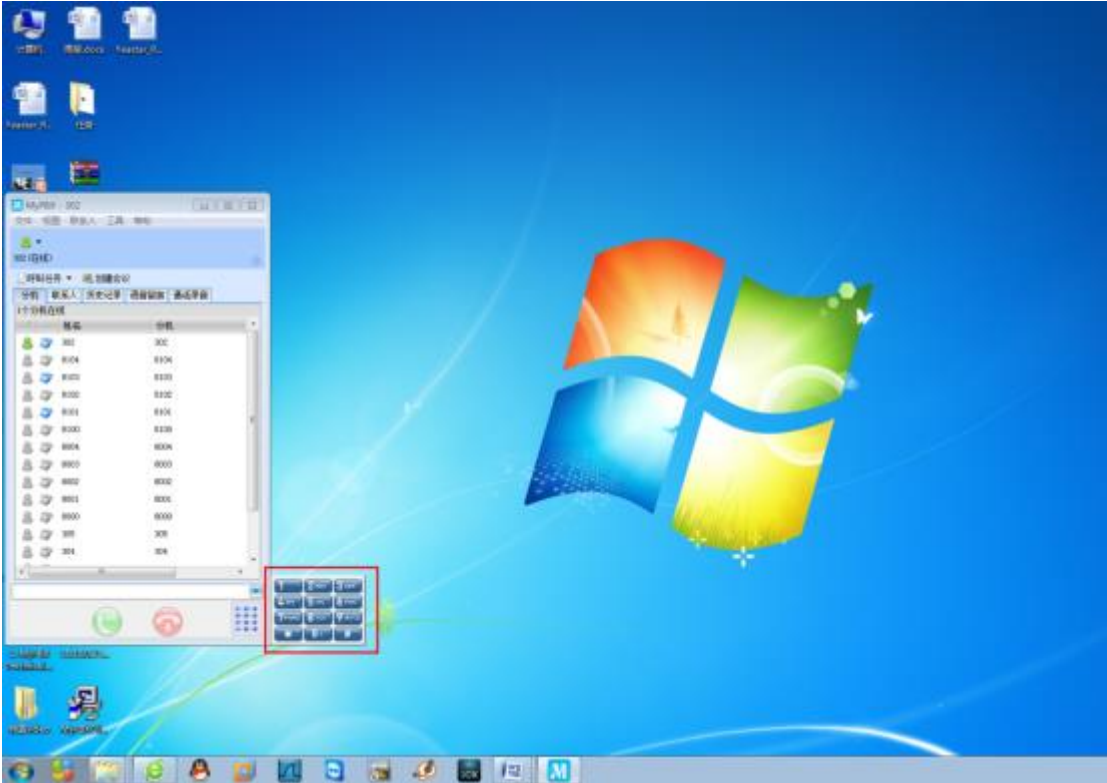

### **4.** 新增可以集成外部客户关系管理系统的功能。

路径: 工具 → 选项 → 呼叫 → 集成外部客户关系管理系统

说明**:**

当勾选该项后,分机响铃的同时将会从 MyPBX 客户端中自动弹出预先设置好的外部客户关

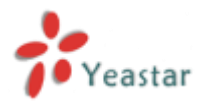

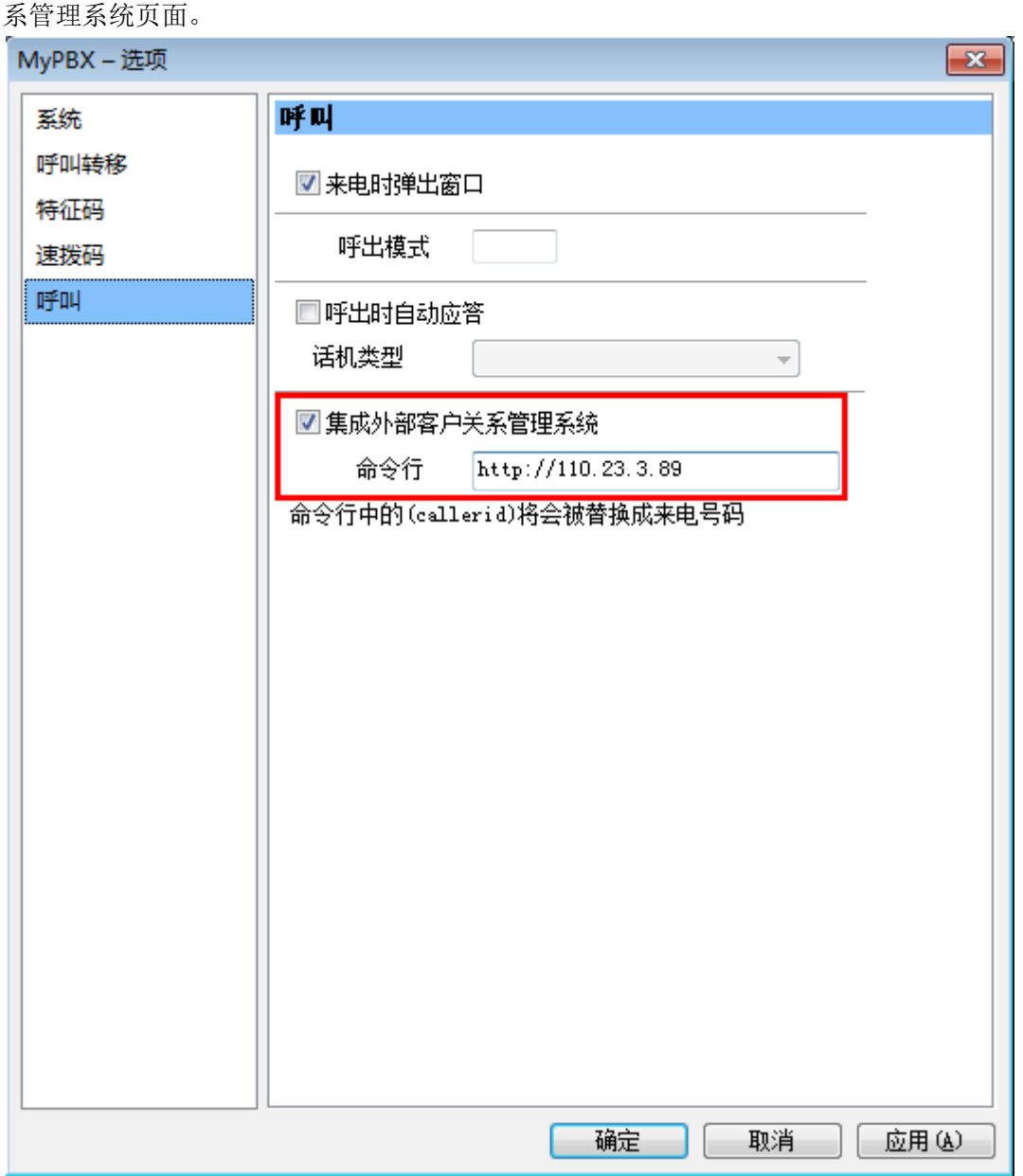

[结束]